# Emerson™ Smart Wireless Gateway User Interface Terminology Guide for Firmware Revision 4.5

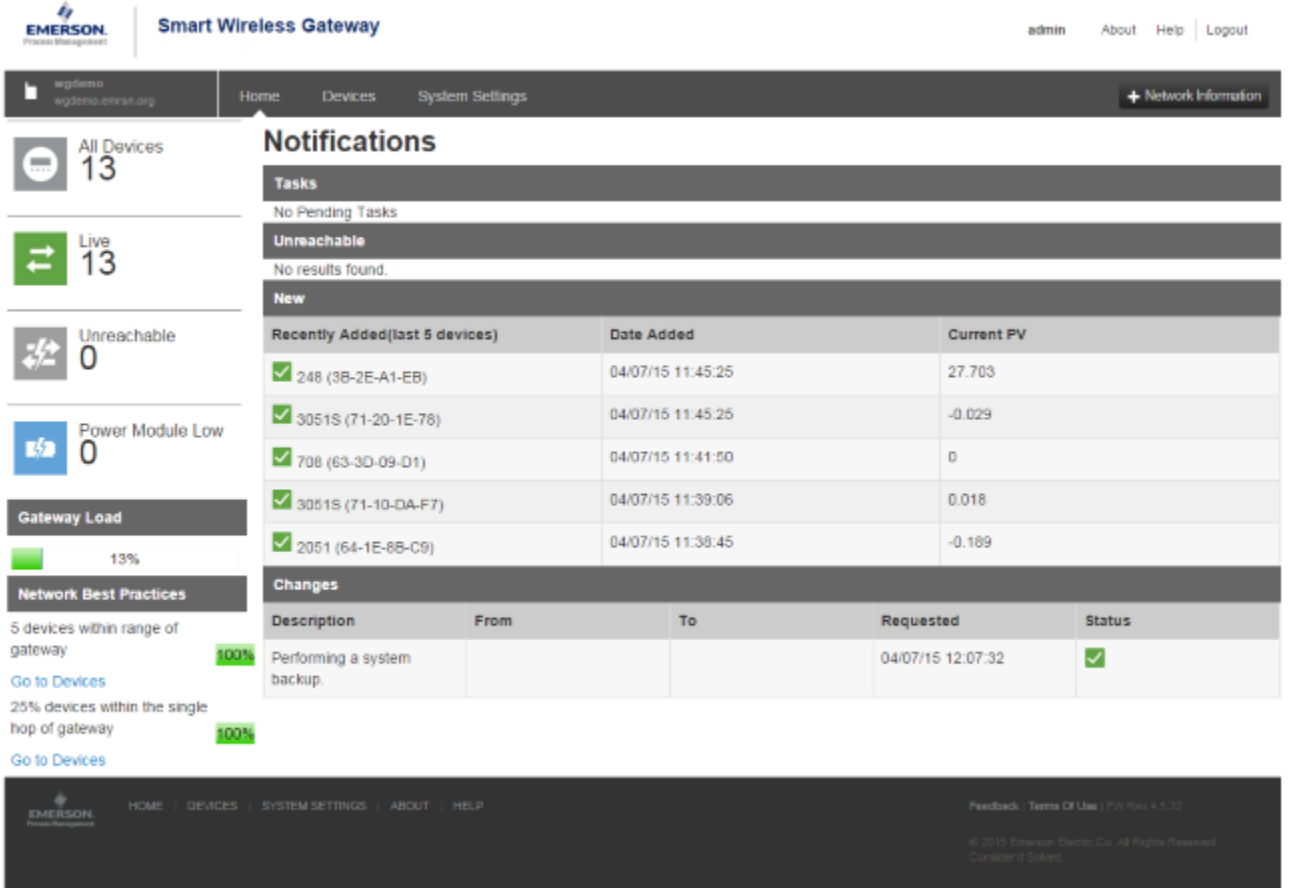

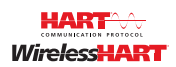

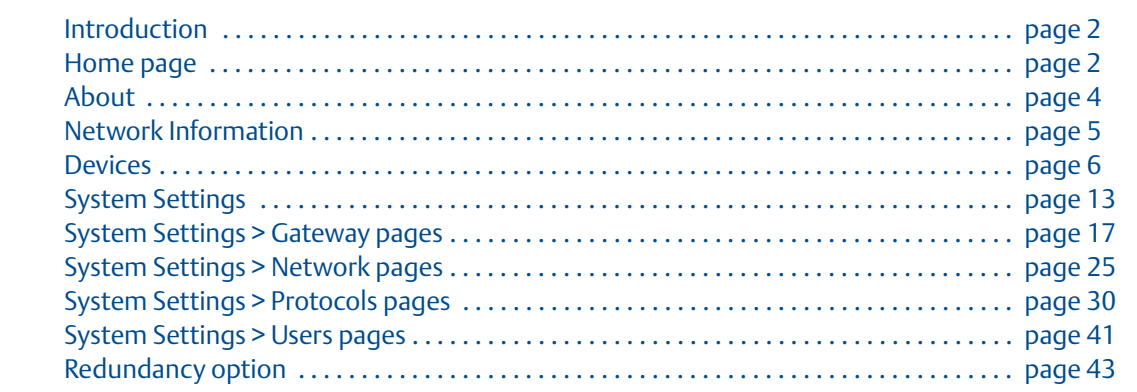

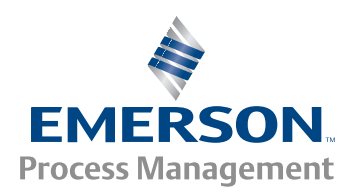

## <span id="page-1-0"></span>**1.1 Introduction**

The Gateway 4.5 Firmware is intuitive and easy to use. The updated design and layout provides actionable information at your fingertips with the ability to view high level network overview summaries on the home page and make real-time decisions for fast predictive maintenance.

This document describes the terms, user fields, and parameters used in the Smart Wireless Gateway Web Based User Interface.

To download a version of the new firmware, follow this link:

http://www2.emersonprocess.com/en-US/plantweb/wireless/Smart-Wireless-Downloads/ Pages/Smart-Wireless-Downloads.aspx

**Note**

Bold items listed within the tables below indicate clickable links in the software.

# <span id="page-1-1"></span>**1.2 Home page**

#### **Figure 1-1. Home**

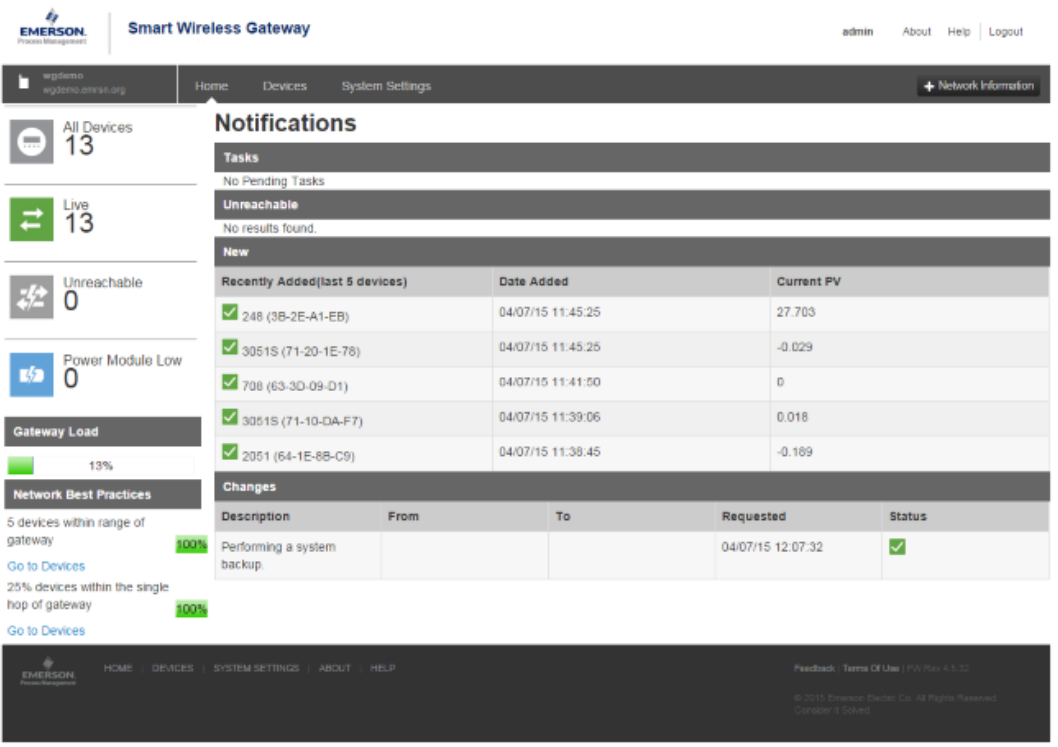

#### **Table 1-1. Home**

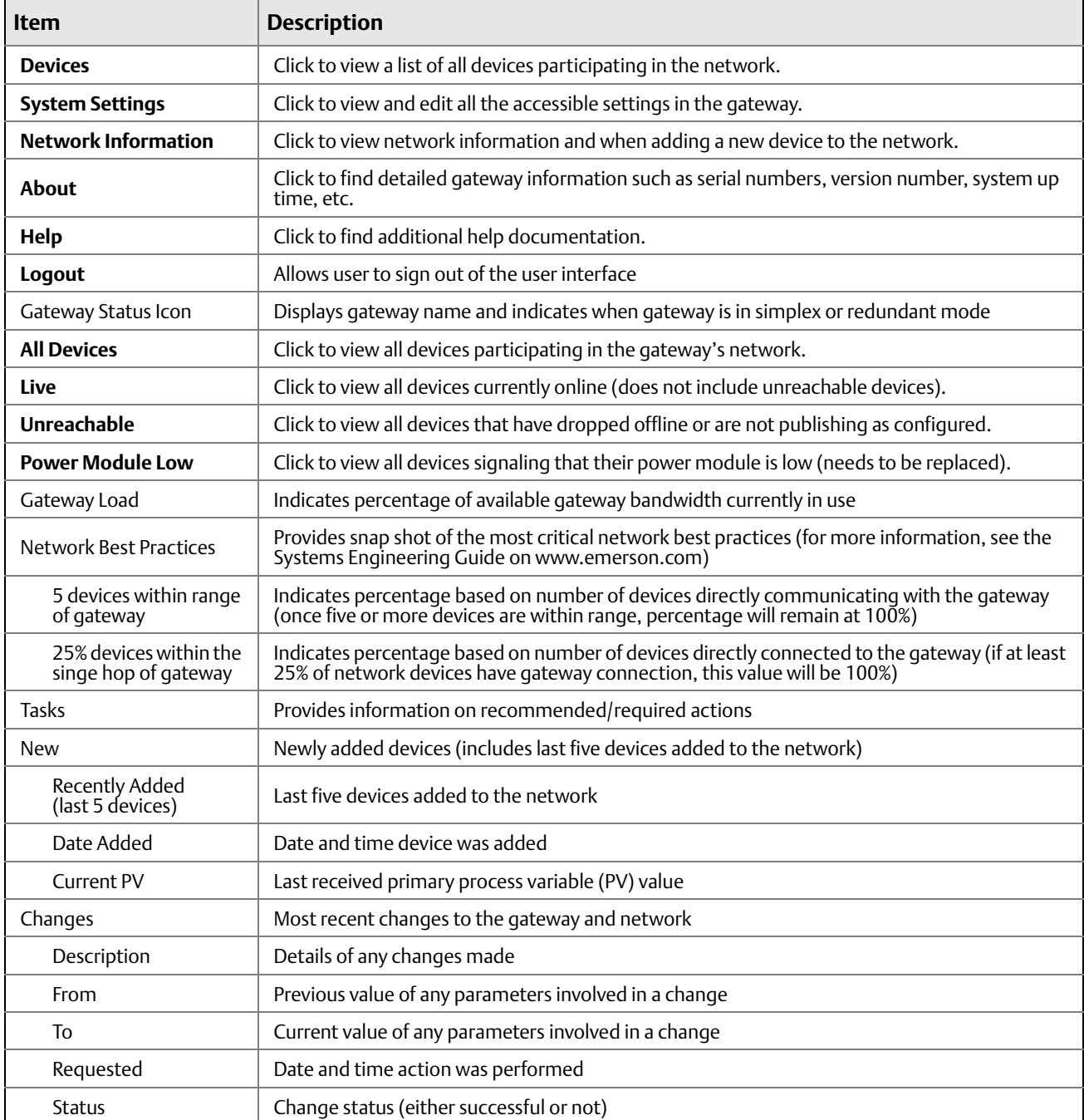

<span id="page-3-0"></span>**1.3 About**

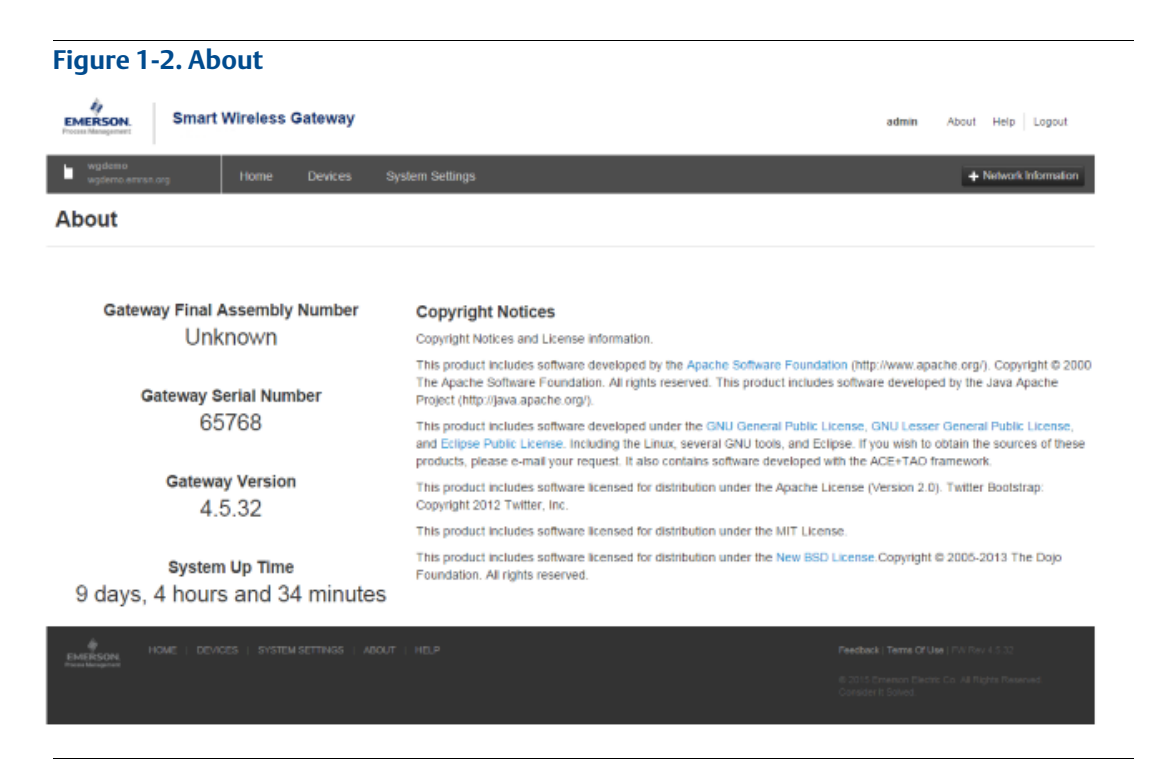

#### **Table 1-2. About**

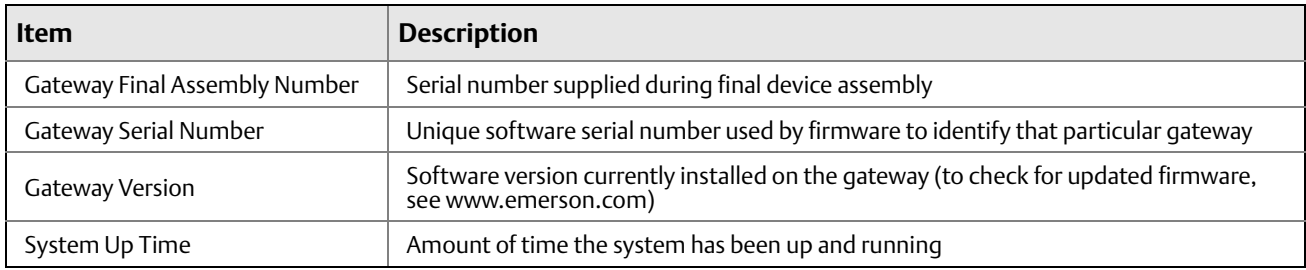

# <span id="page-4-0"></span>**1.4 Network Information**

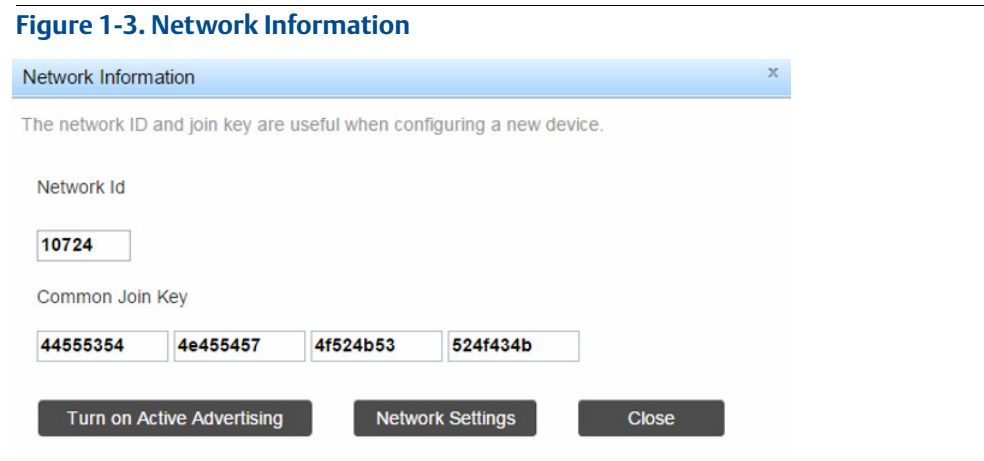

#### **Table 1-3. Network Information**

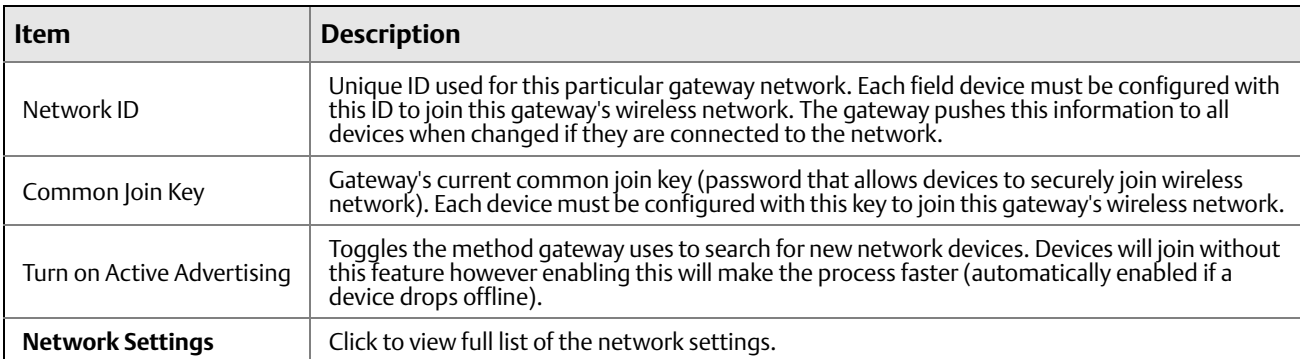

# <span id="page-5-0"></span>**1.5 Devices**

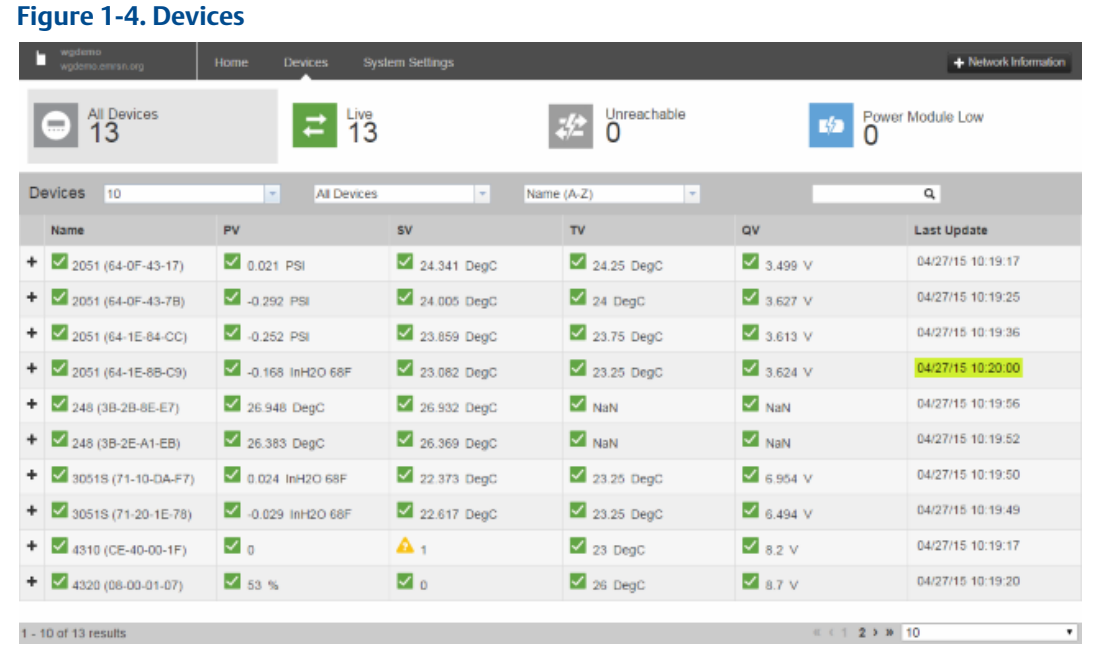

#### **Table 1-4. Devices**

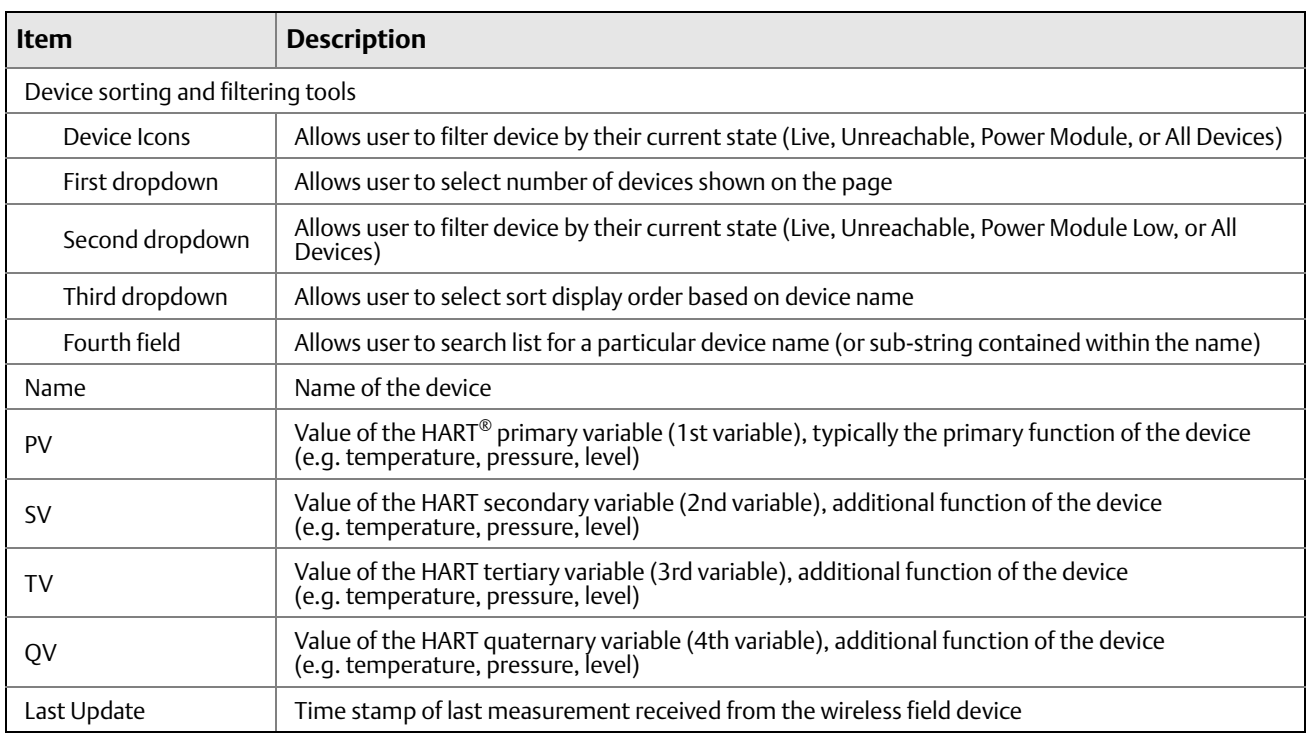

### 1.5.1 Devices > Open Devices bar

#### **Figure 1-5. Open Devices**

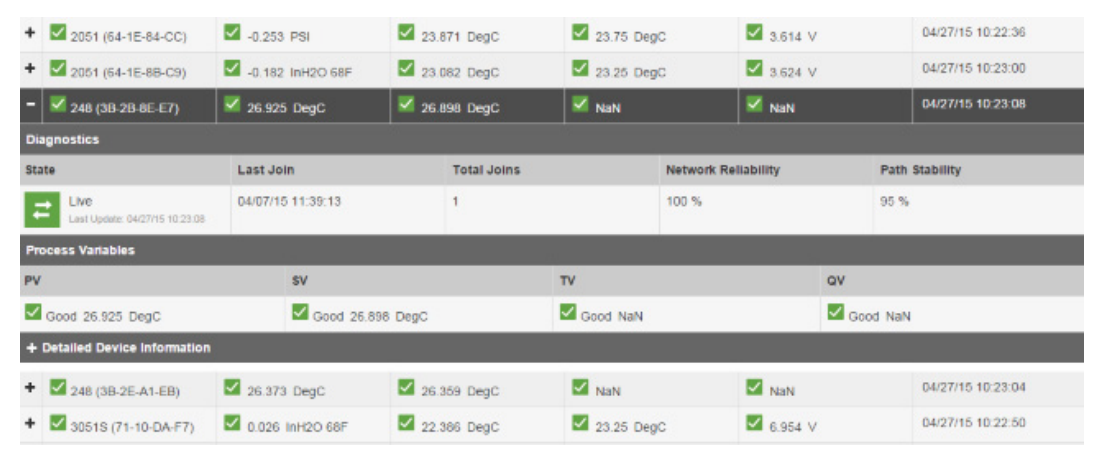

#### **Table 1-5. Open Devices**

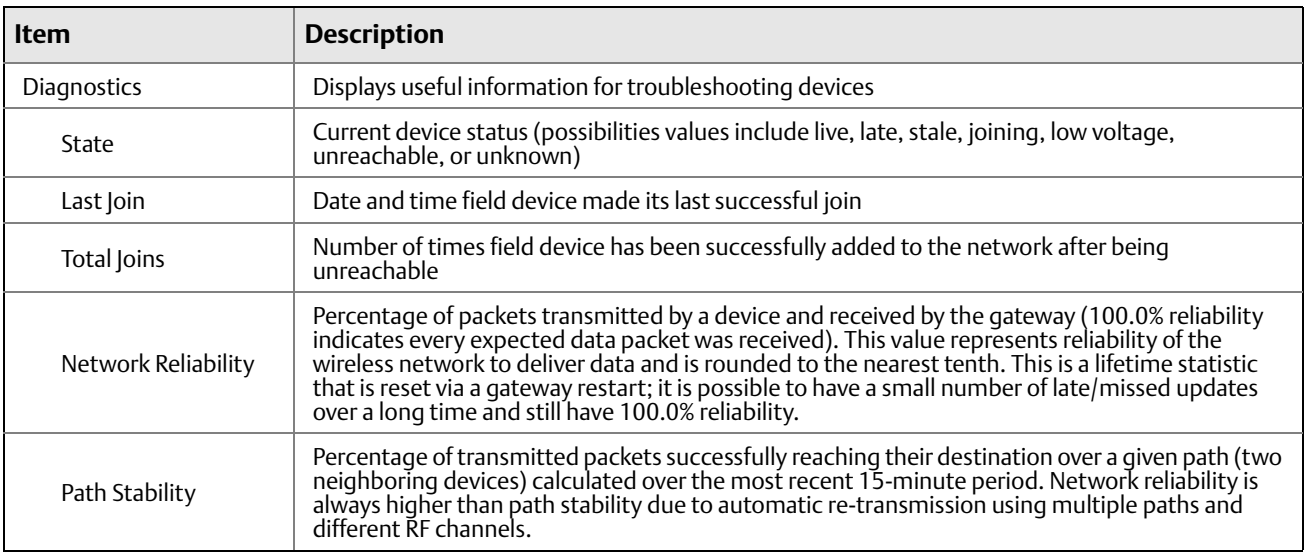

### 1.5.2 Devices > Open Devices bar > Detailed Device Information

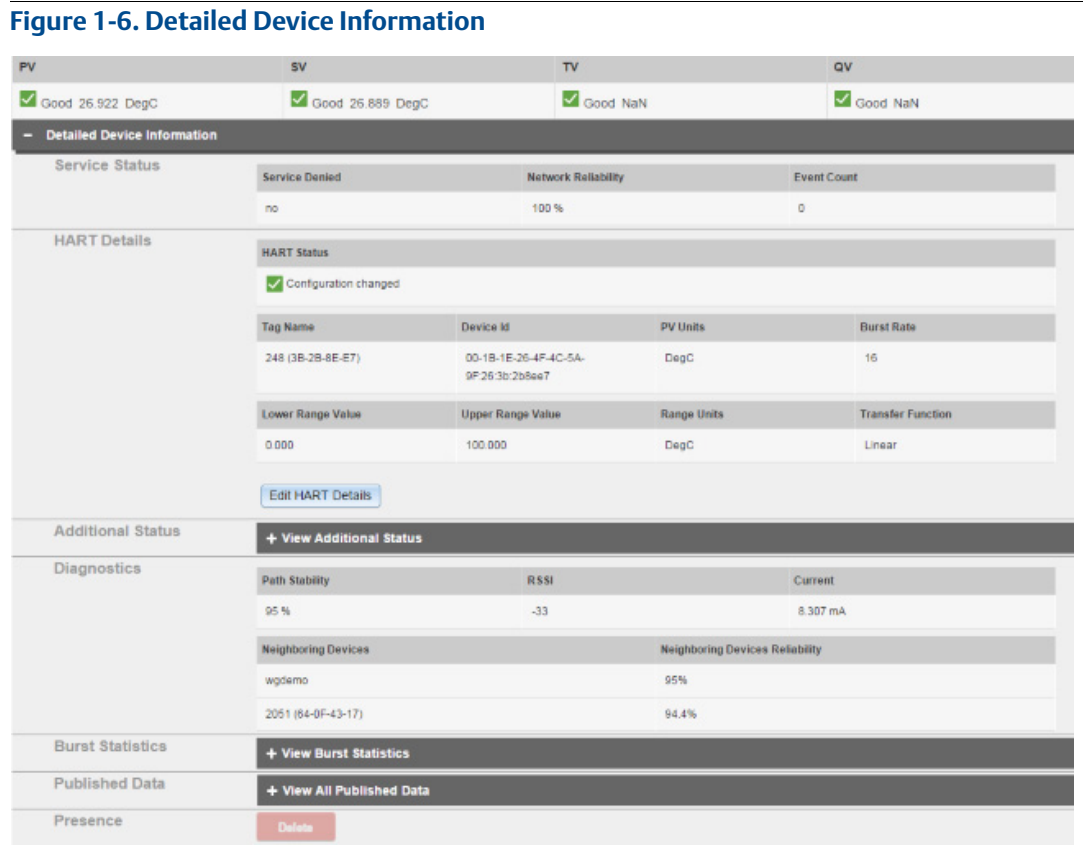

#### **Table 1-6. Detailed Device Information**

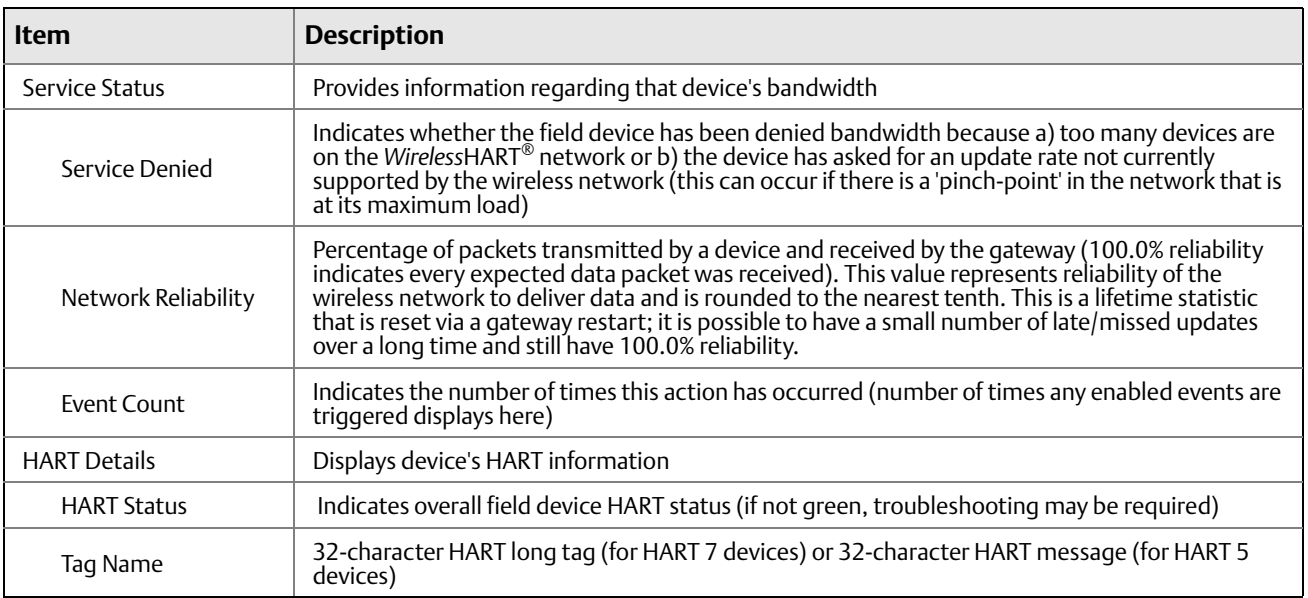

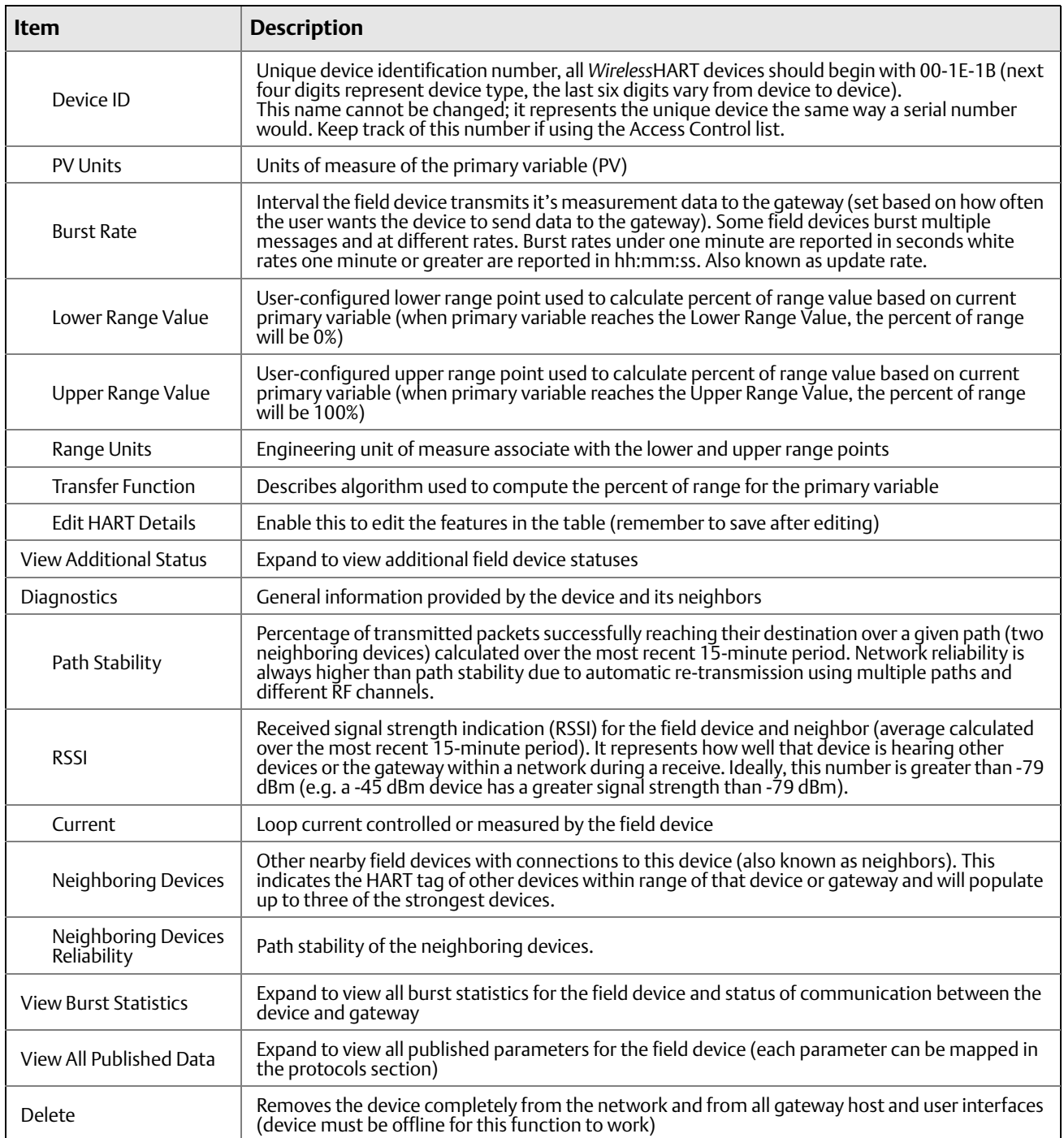

### **Table 1-6. Detailed Device Information**

### 1.5.3 Devices > Open Devices bar > Detailed Device Information > View Additional Status

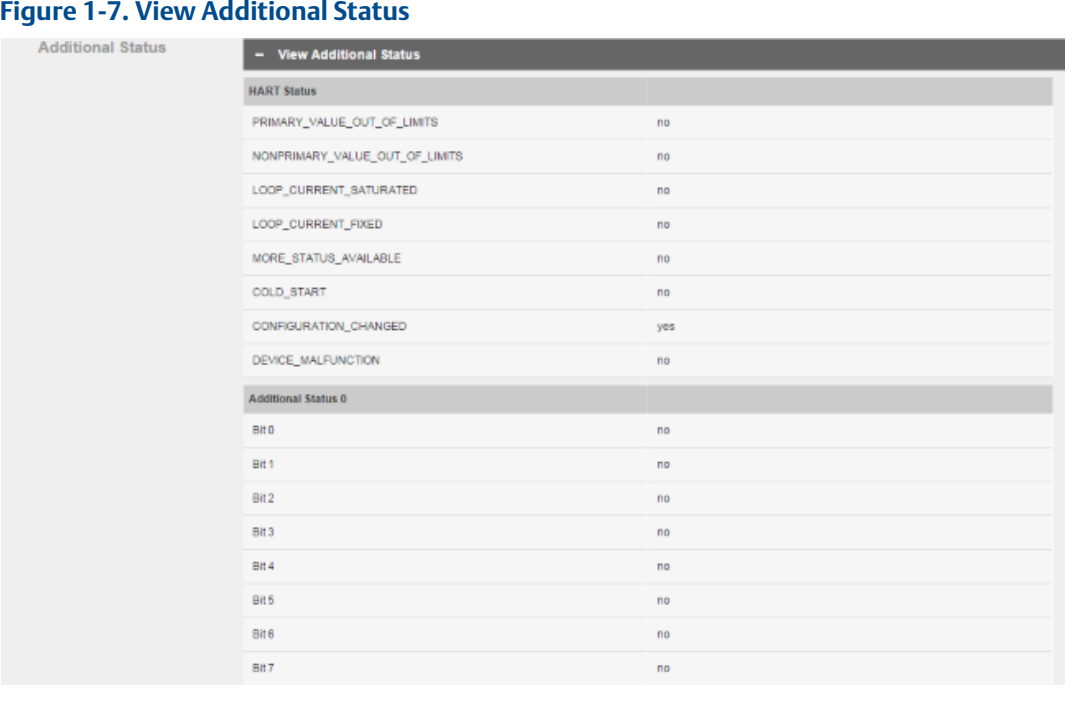

#### **Table 1-7. View Additional Status**

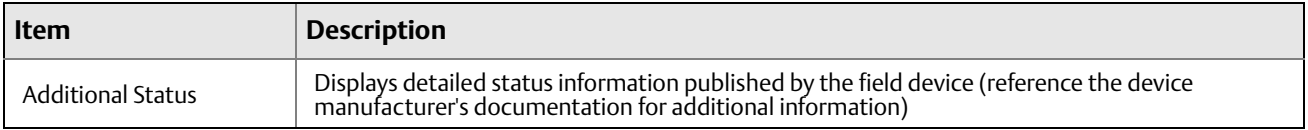

### 1.5.4 Devices > Open Devices bar > Detailed Device Information > View Burst Statistics

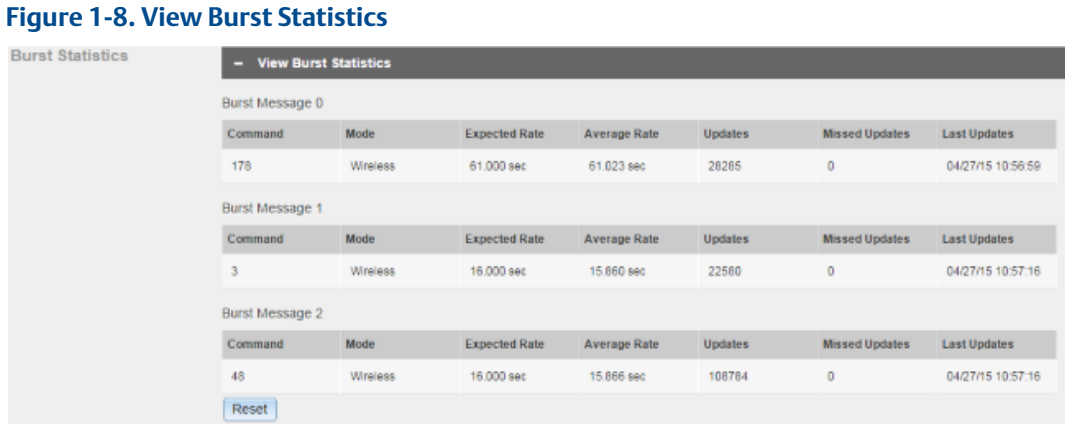

#### **Table 1-8. View Burst Statistics**

Burst 9

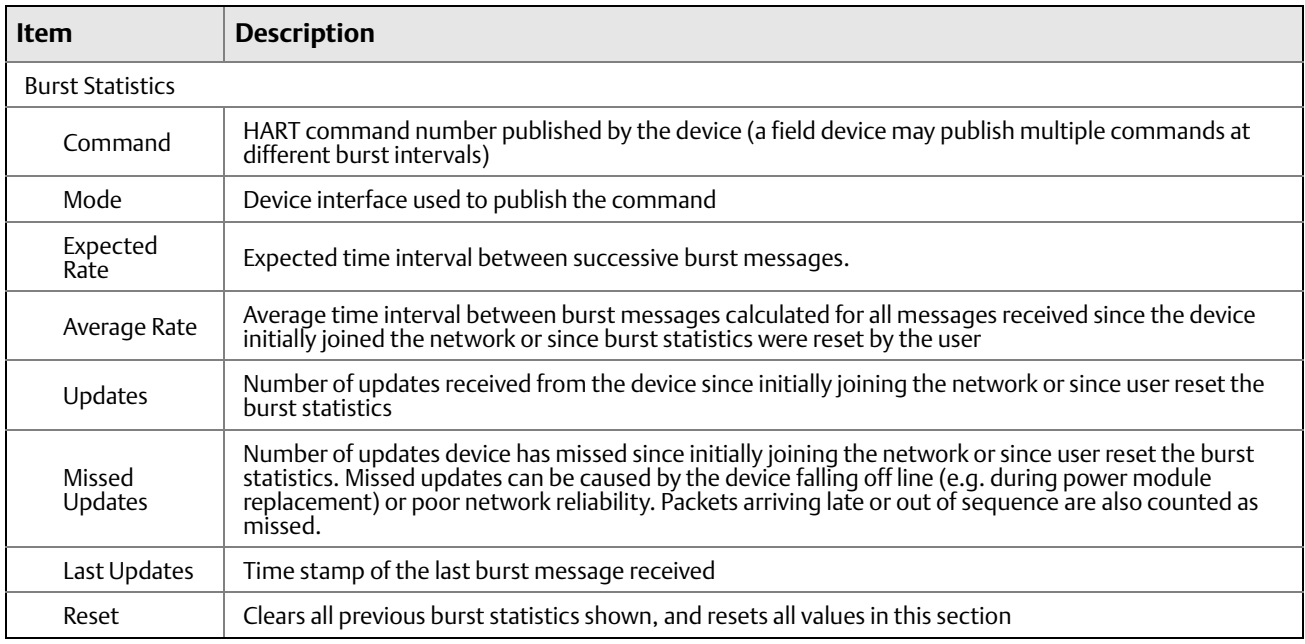

### 1.5.5 Devices > Open Devices bar > Detailed Device Information > View All Published Data

#### **Figure 1-9. View All Published Data**

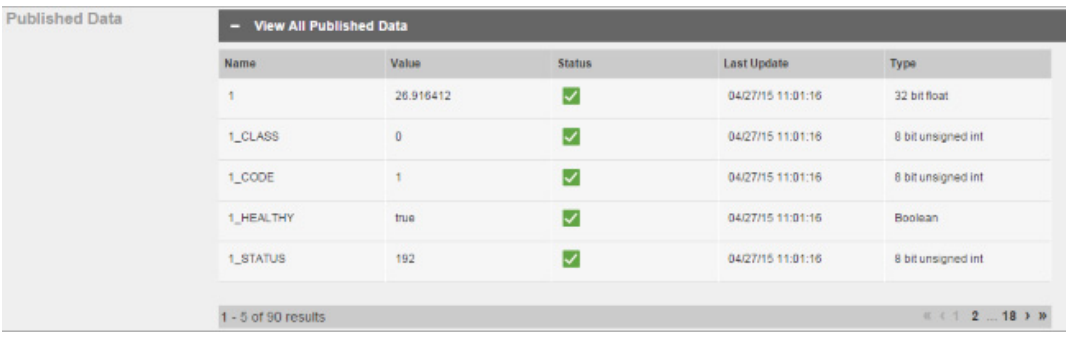

#### **Table 1-9. View All Published Data**

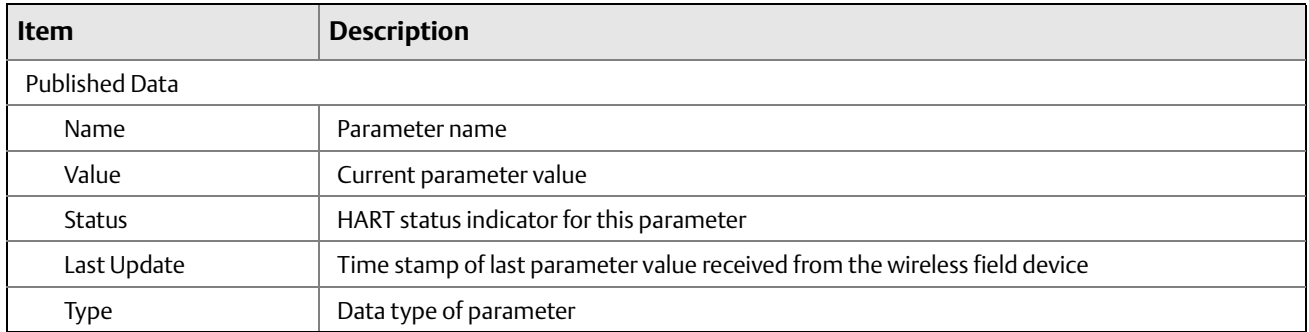

## <span id="page-12-0"></span>**1.6 System Settings**

## 1.6.1 System Settings > Gateway

#### **Figure 1-10. Gateway**

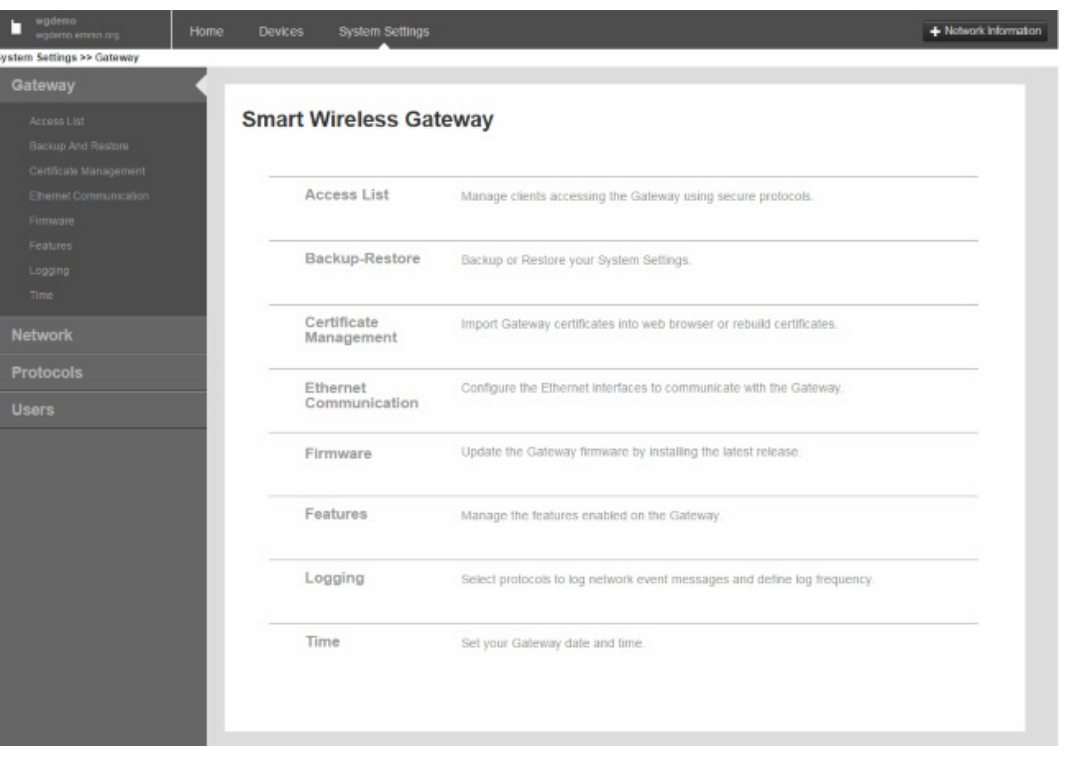

#### **Table 1-10. Gateway**

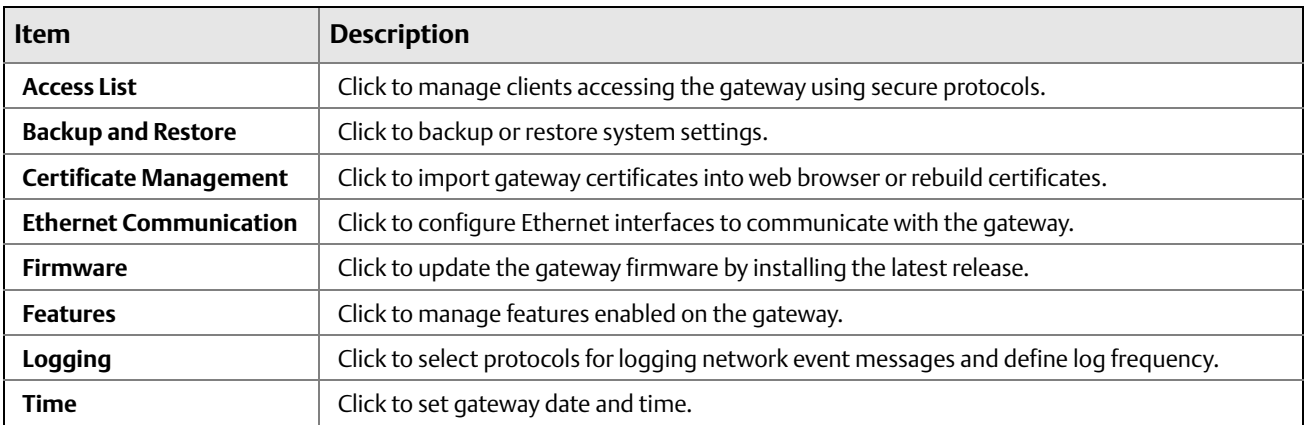

### 1.6.2 System Settings > Network

### **Figure 1-11. Network**

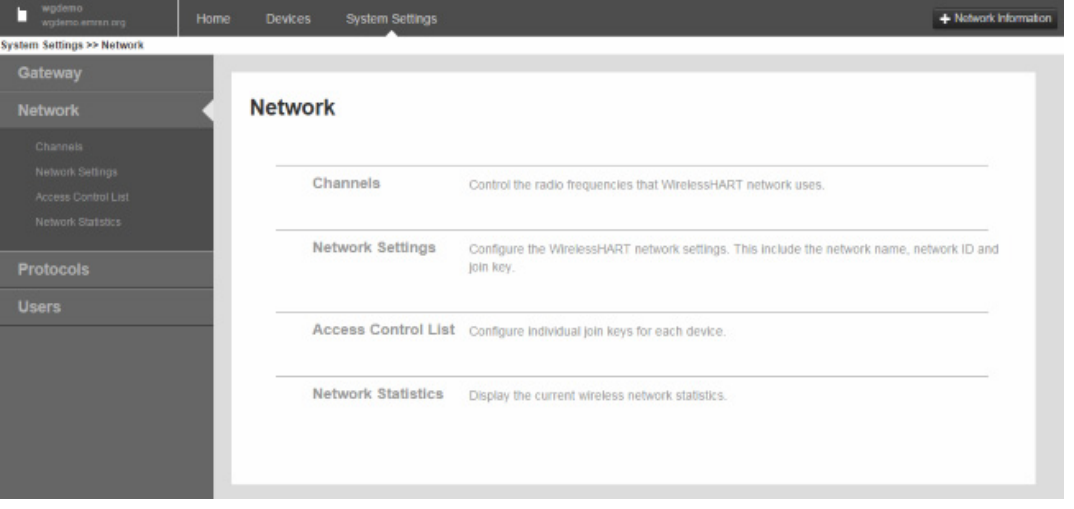

#### **Table 1-11. Network**

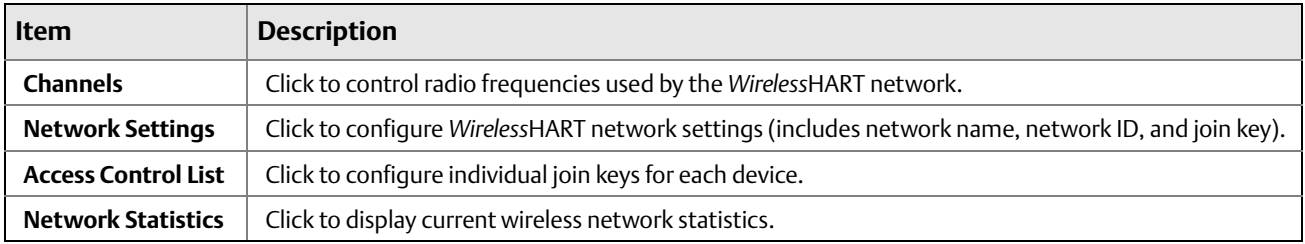

## 1.6.3 System Settings > Protocols

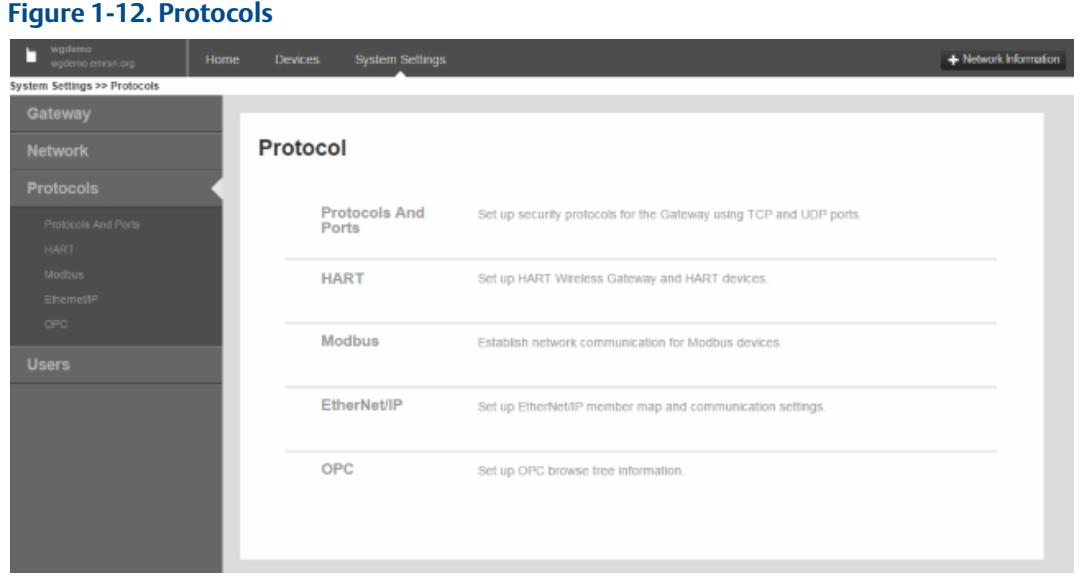

#### **Table 1-12. Protocols**

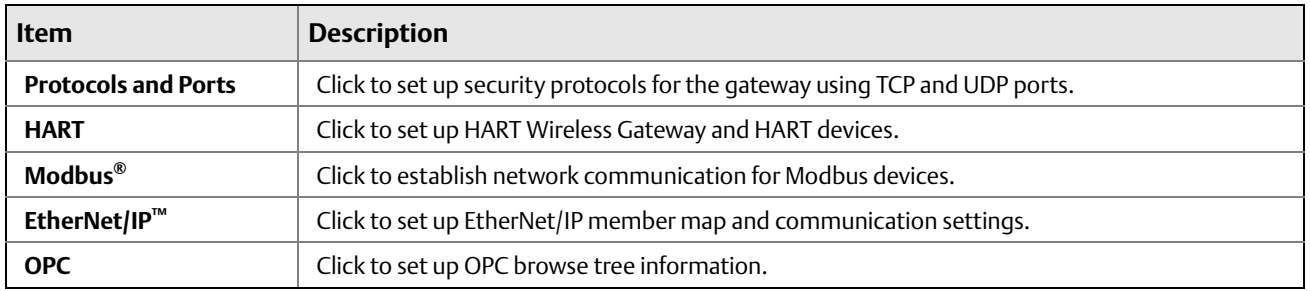

### 1.6.4 System Settings > Users

#### **Figure 1-13. Users**

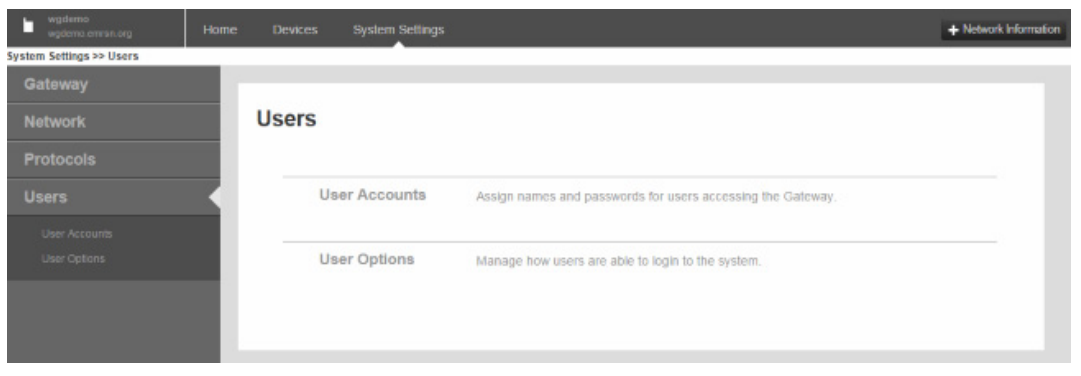

#### **Table 1-13. Users**

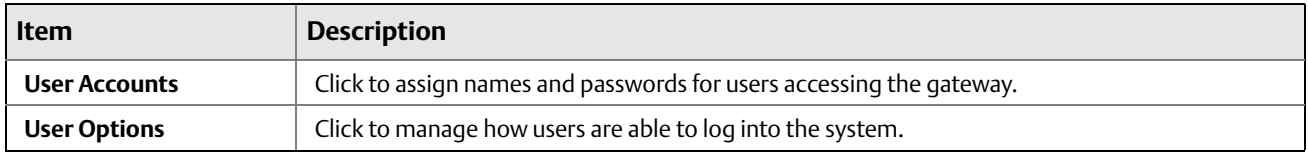

# <span id="page-16-0"></span>**1.7 System Settings > Gateway pages**

## 1.7.1 System Settings > Gateway > Access List

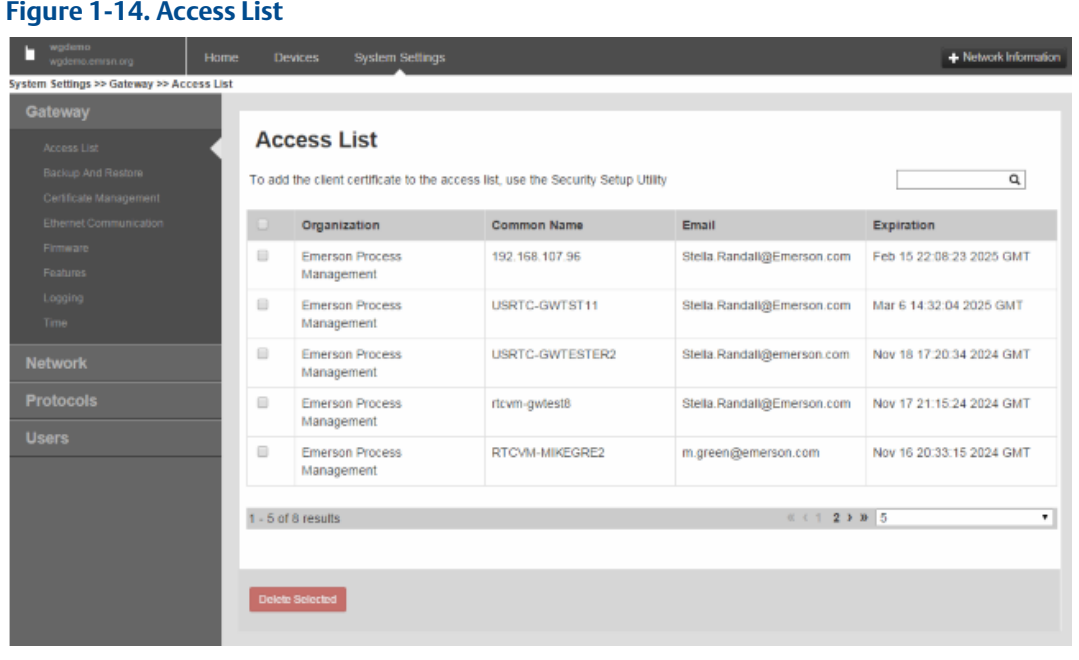

#### **Table 1-14. Access List**

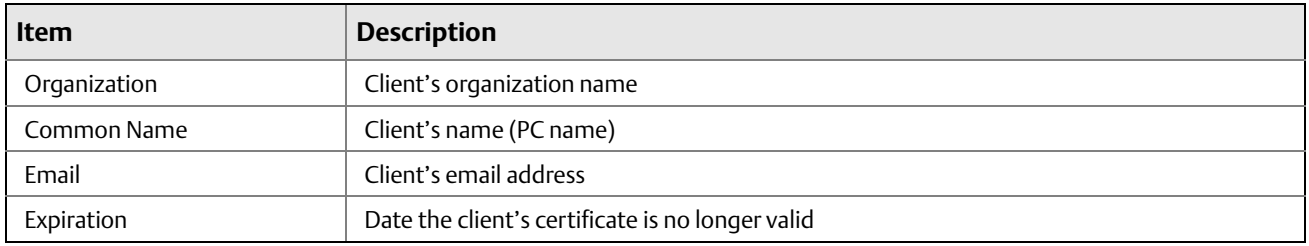

### 1.7.2 System Settings > Gateway > Backup and Restore

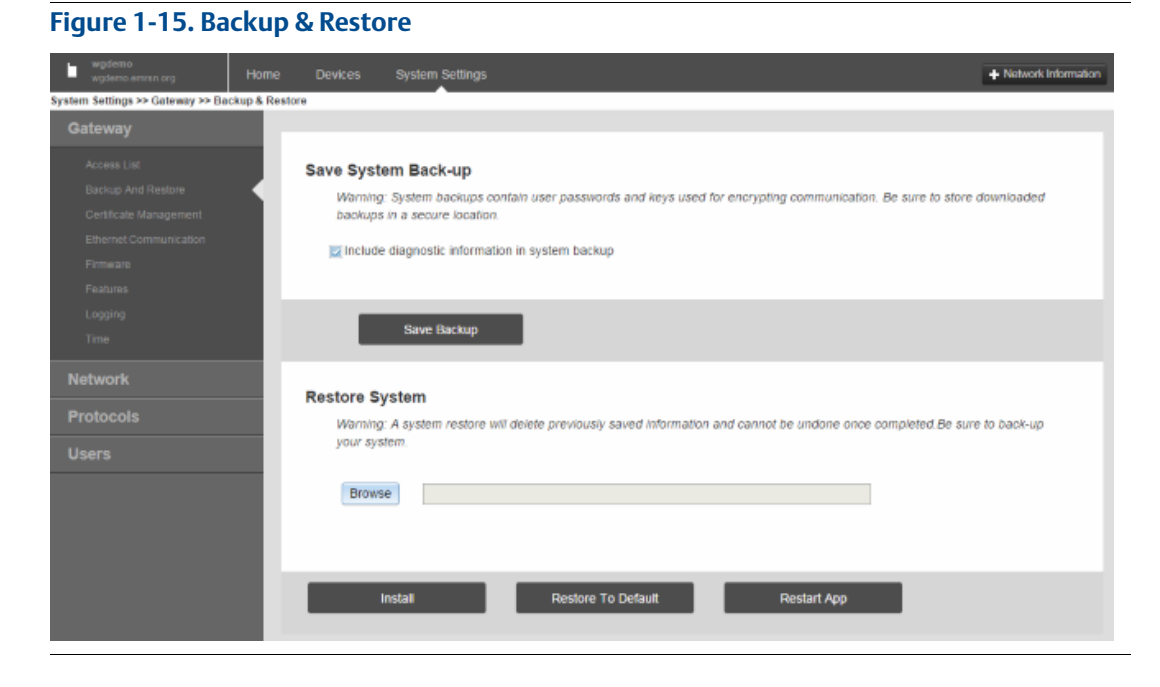

#### **Table 1-15. Backup & Restore**

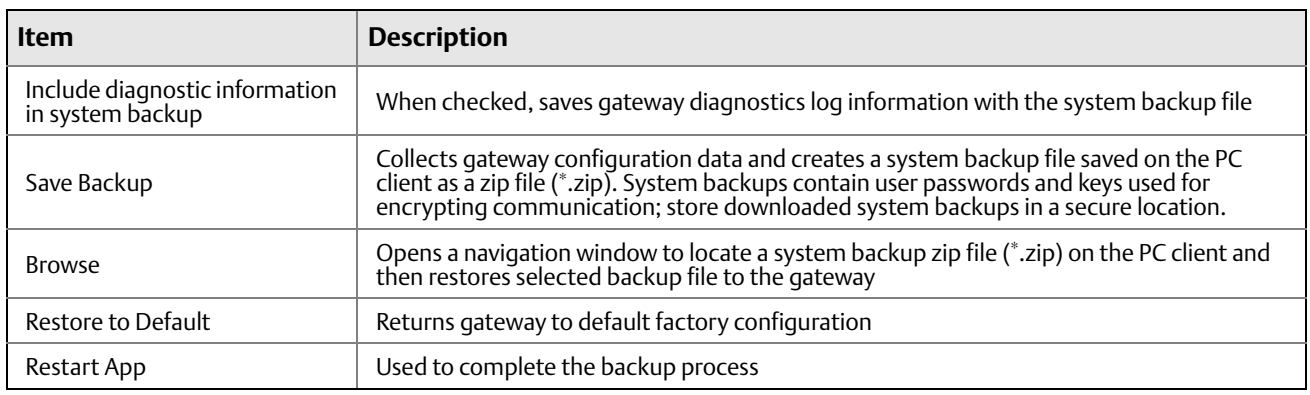

### 1.7.3 System Settings > Gateway > Certificate Management

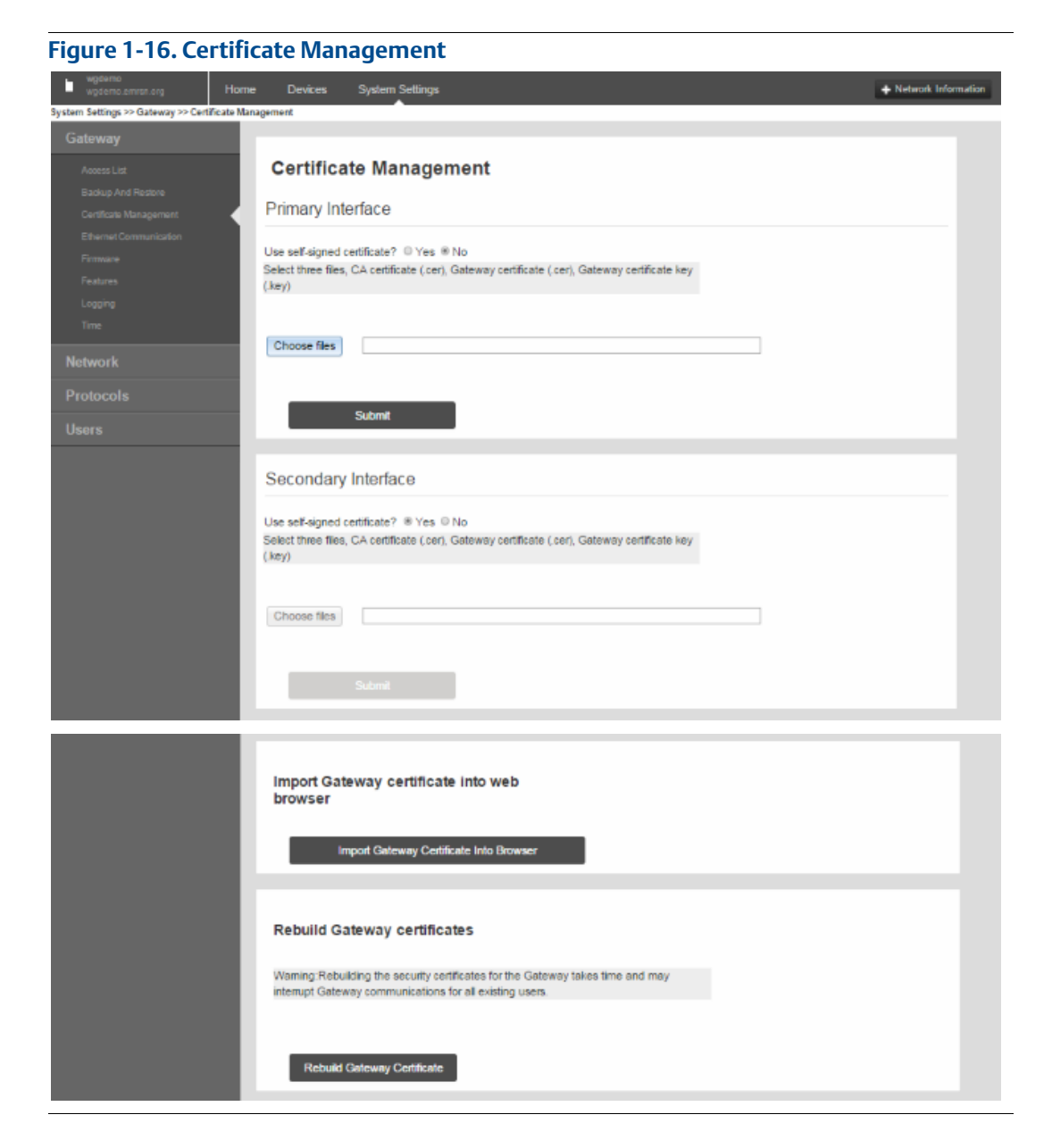

#### **Table 1-16. Certificate Management**

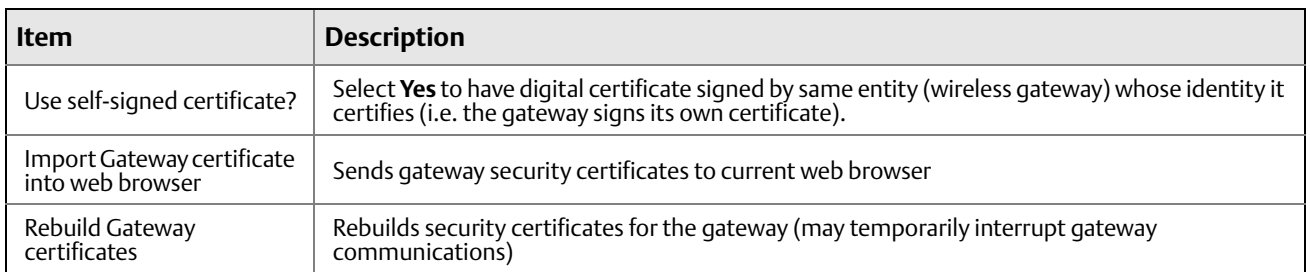

### 1.7.4 System Settings > Gateway > Ethernet Communication

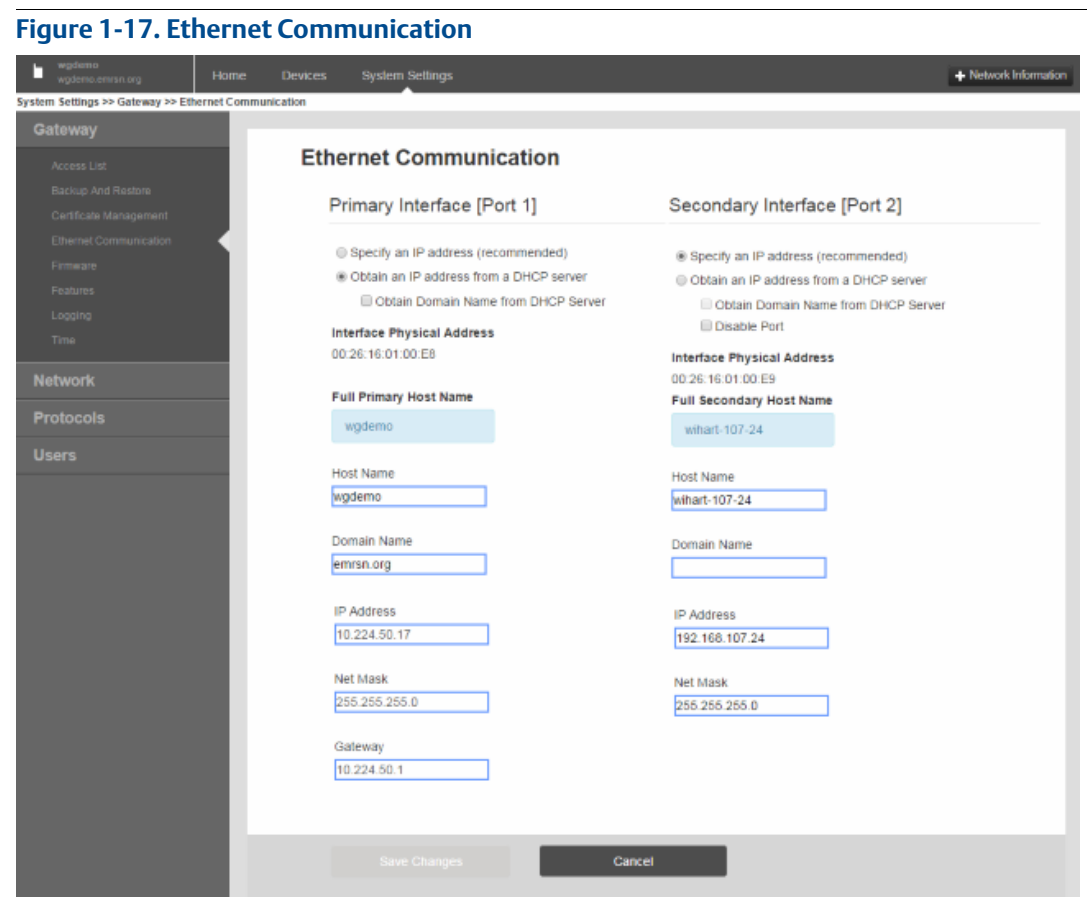

#### **Table 1-17. Ethernet Communication**

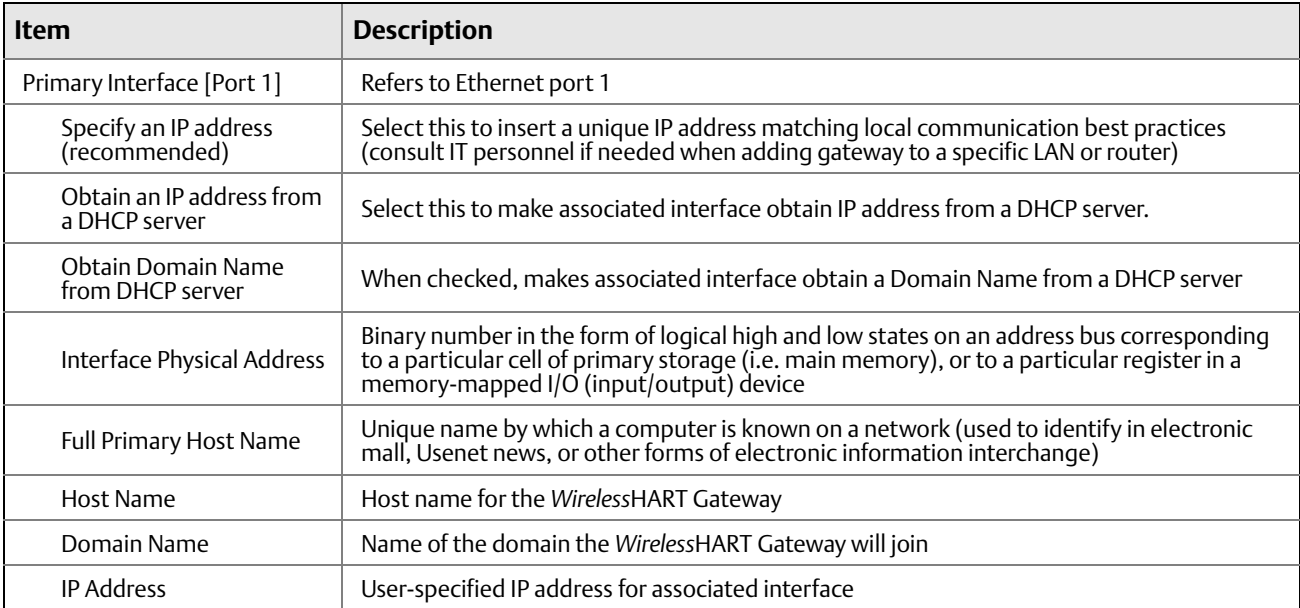

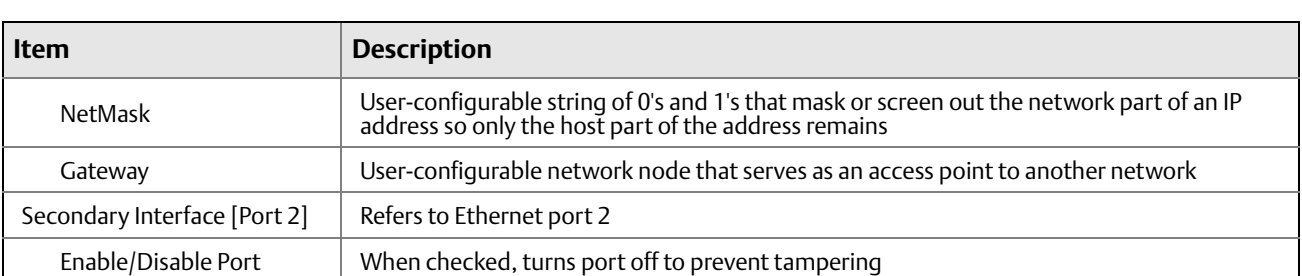

#### **Table 1-17. Ethernet Communication**

## 1.7.5 System Settings > Gateway > Firmware

#### **Figure 1-18. Firmware**

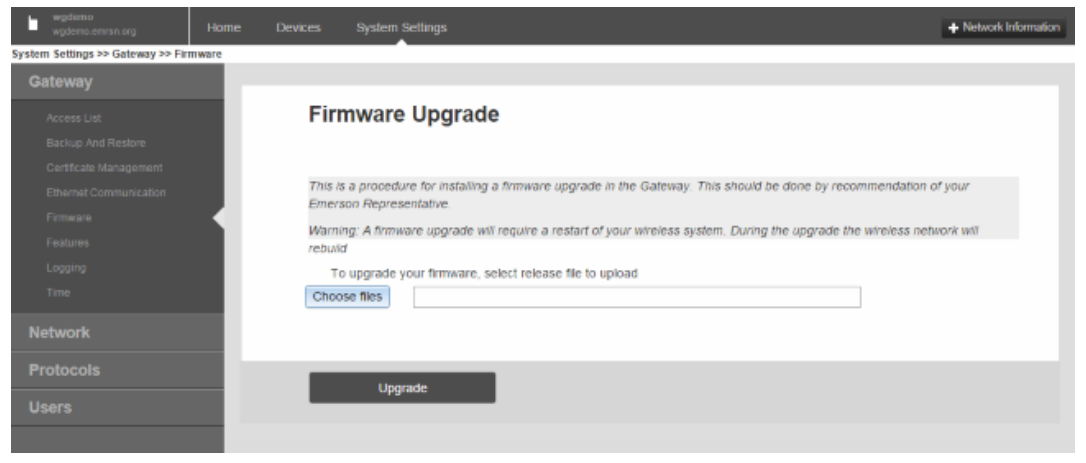

#### **Table 1-18. Firmware**

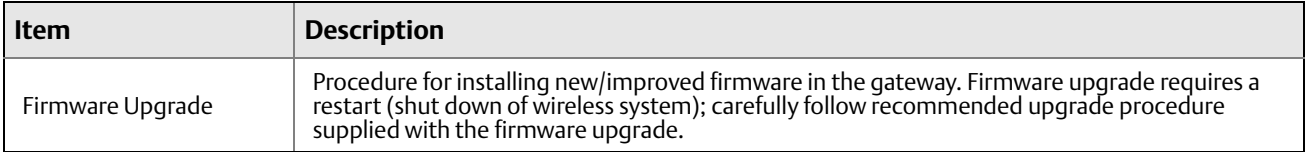

### 1.7.6 System Settings > Gateway > Features

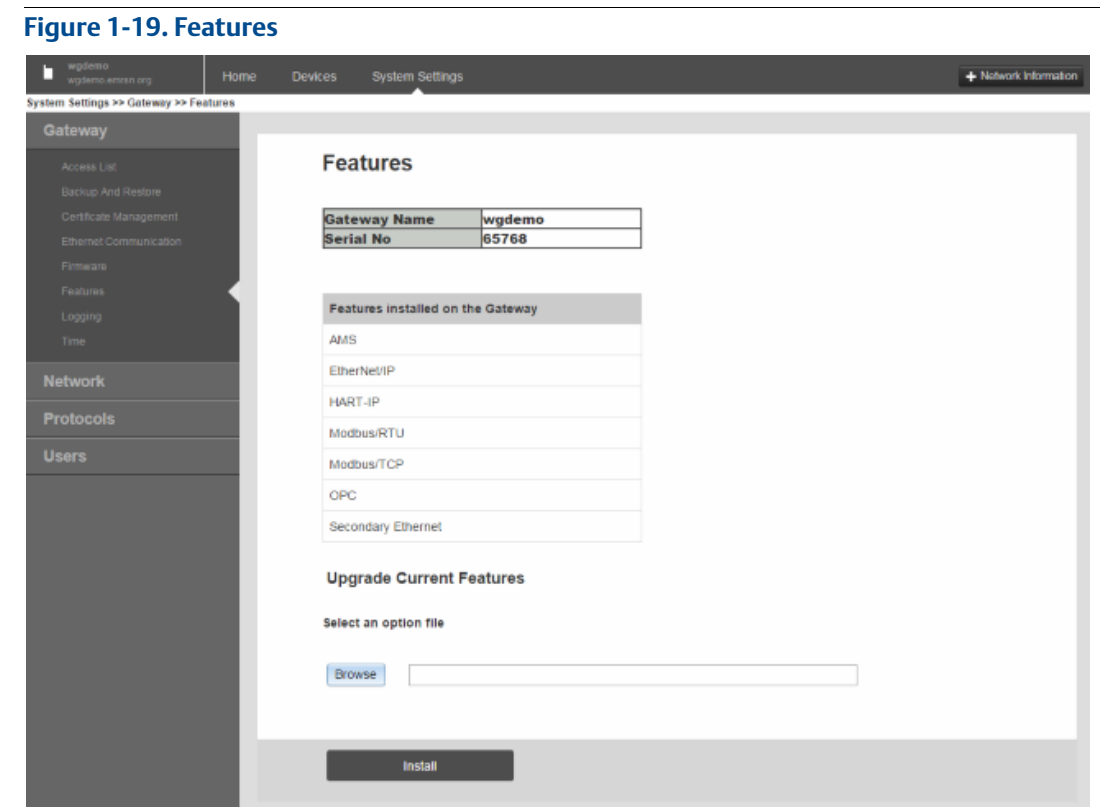

#### **Table 1-19. Features**

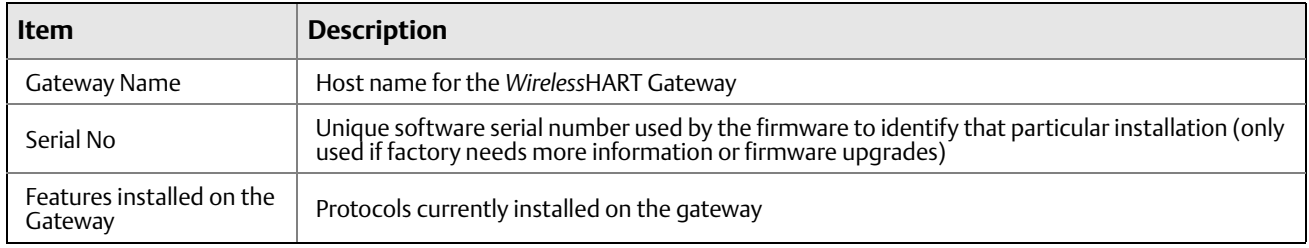

### 1.7.7 System Settings > Gateway > Logging

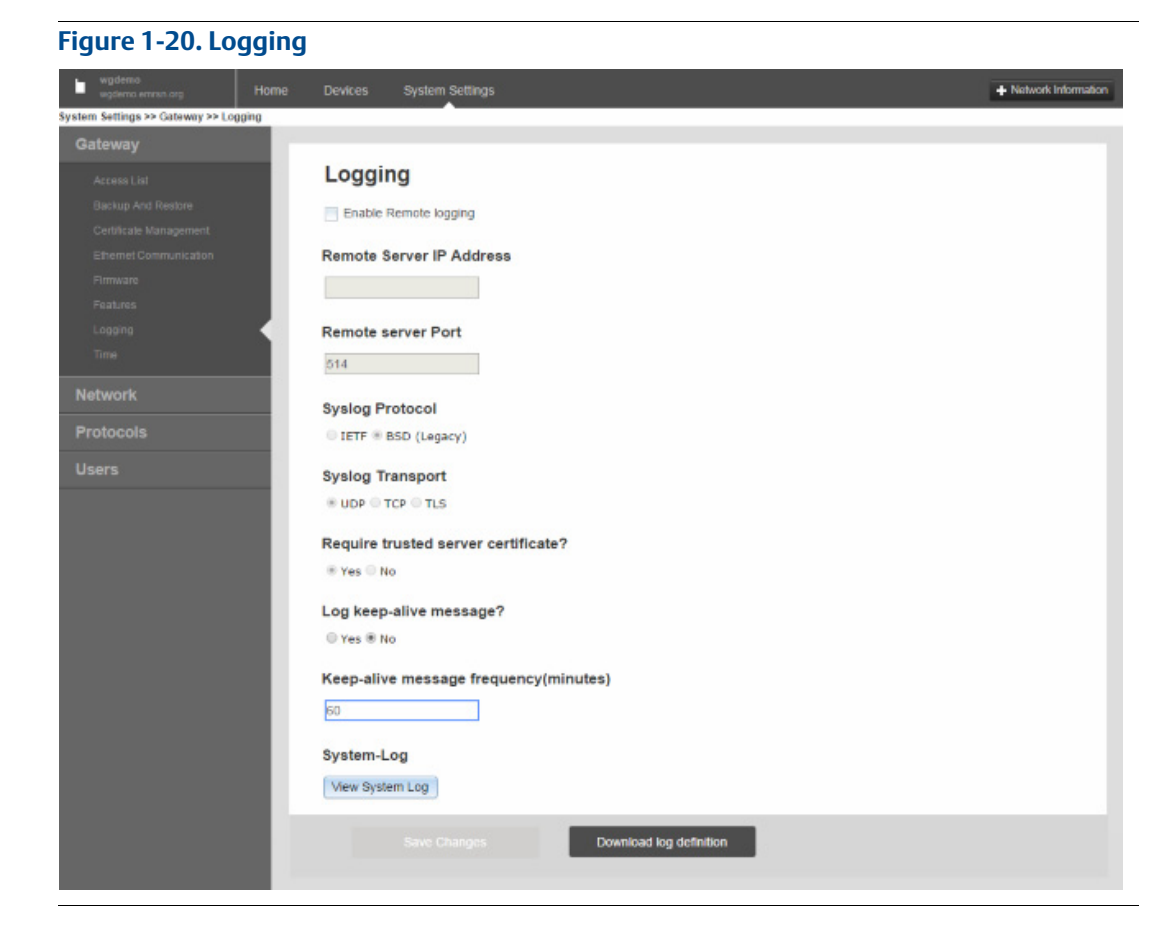

#### **Table 1-20. Logging**

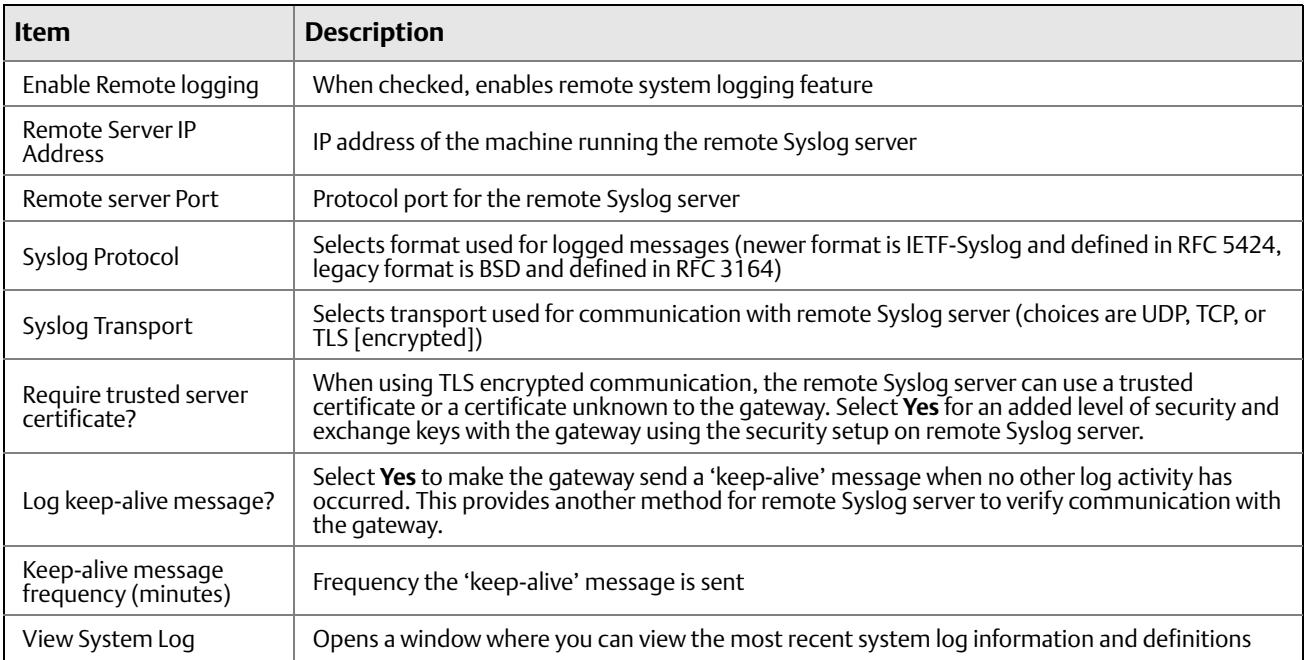

### 1.7.8 System Settings > Gateway > Time

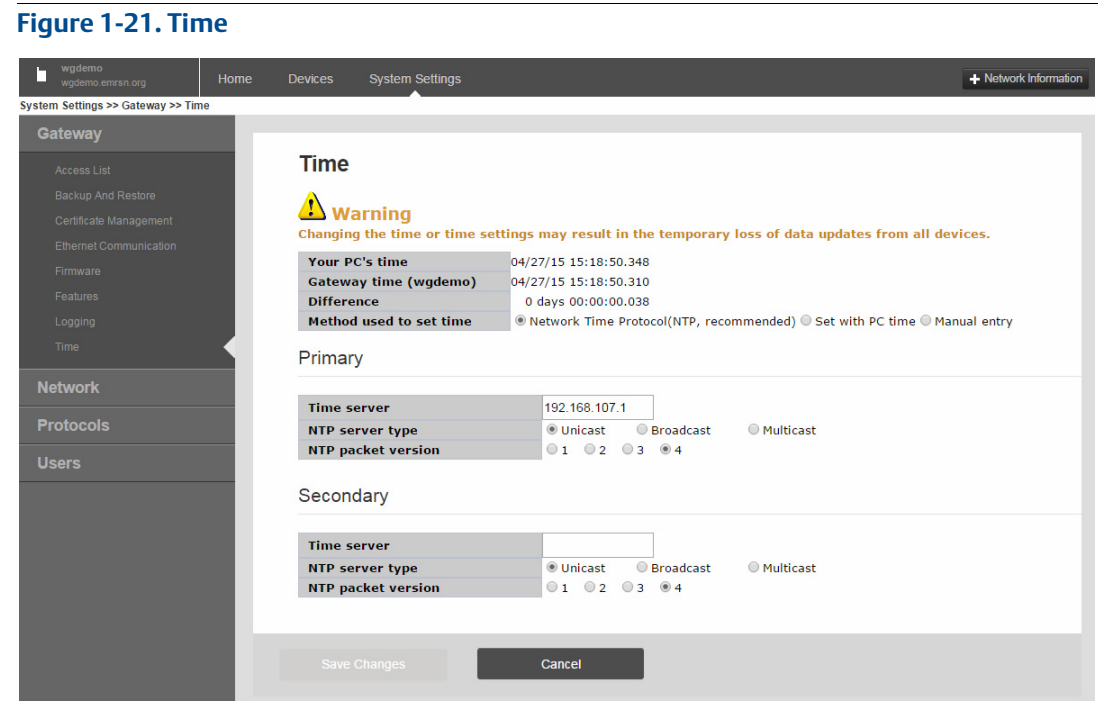

#### **Table 1-21. Time**

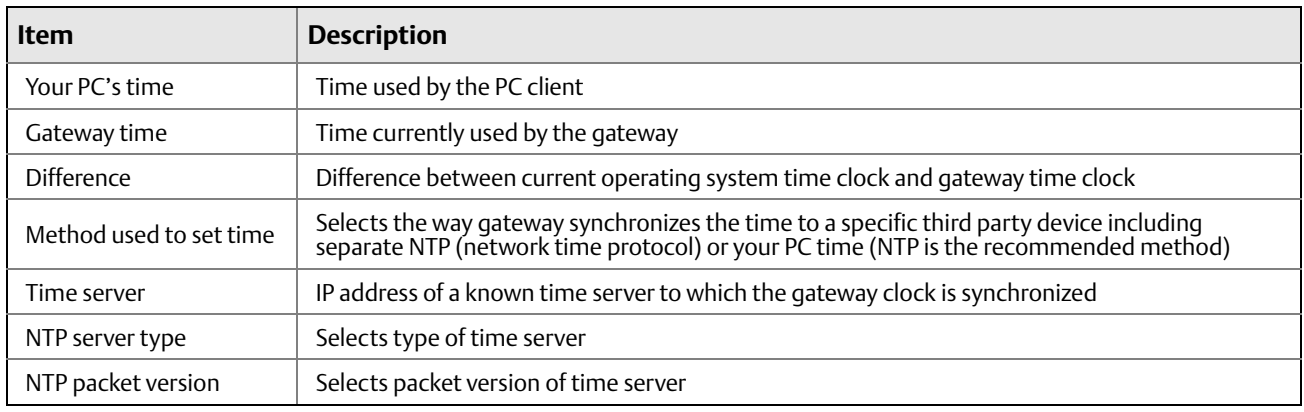

# <span id="page-24-0"></span>**1.8 System Settings > Network pages**

## 1.8.1 System Settings > Network > Channels

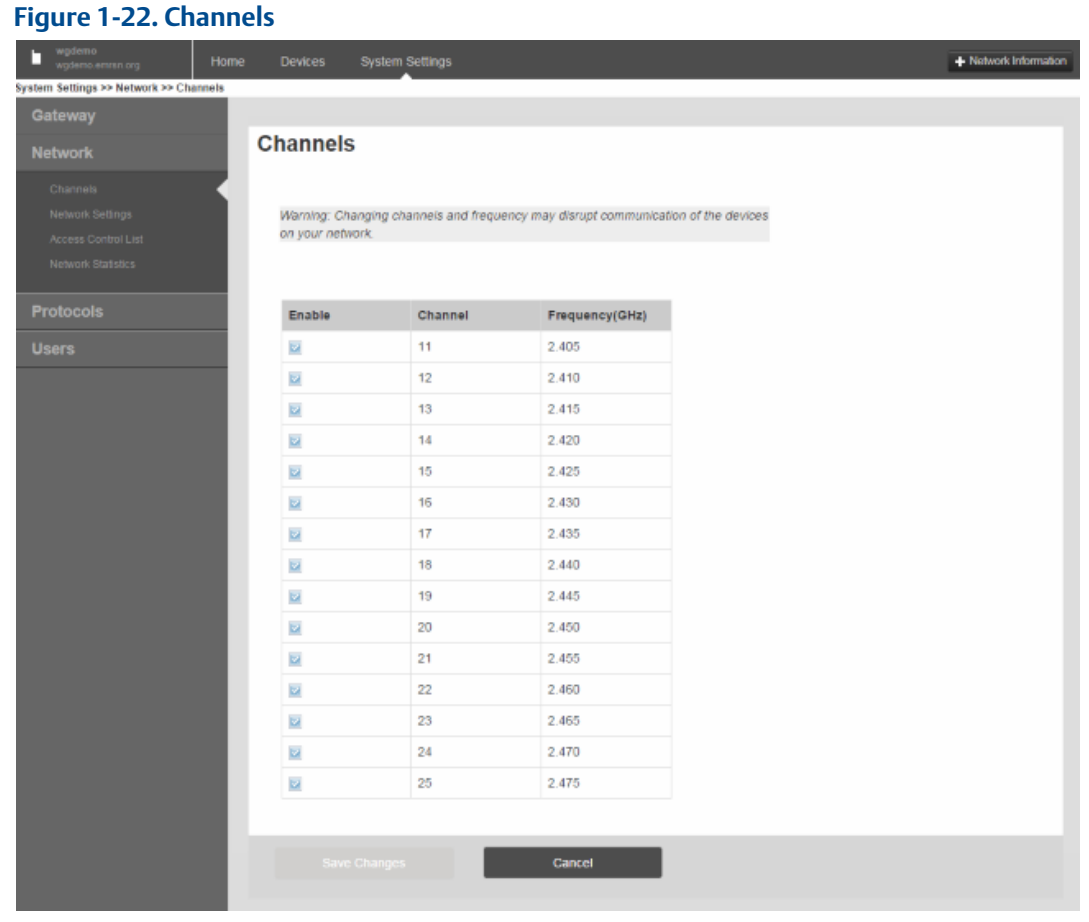

#### **Table 1-22. Channels**

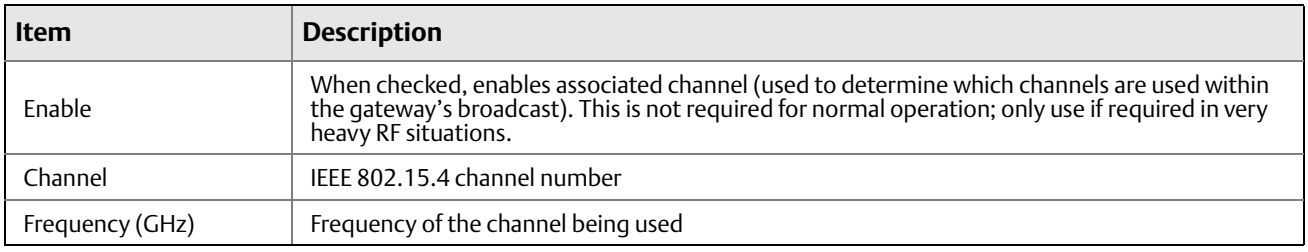

## 1.8.2 System Settings > Network > Network Settings

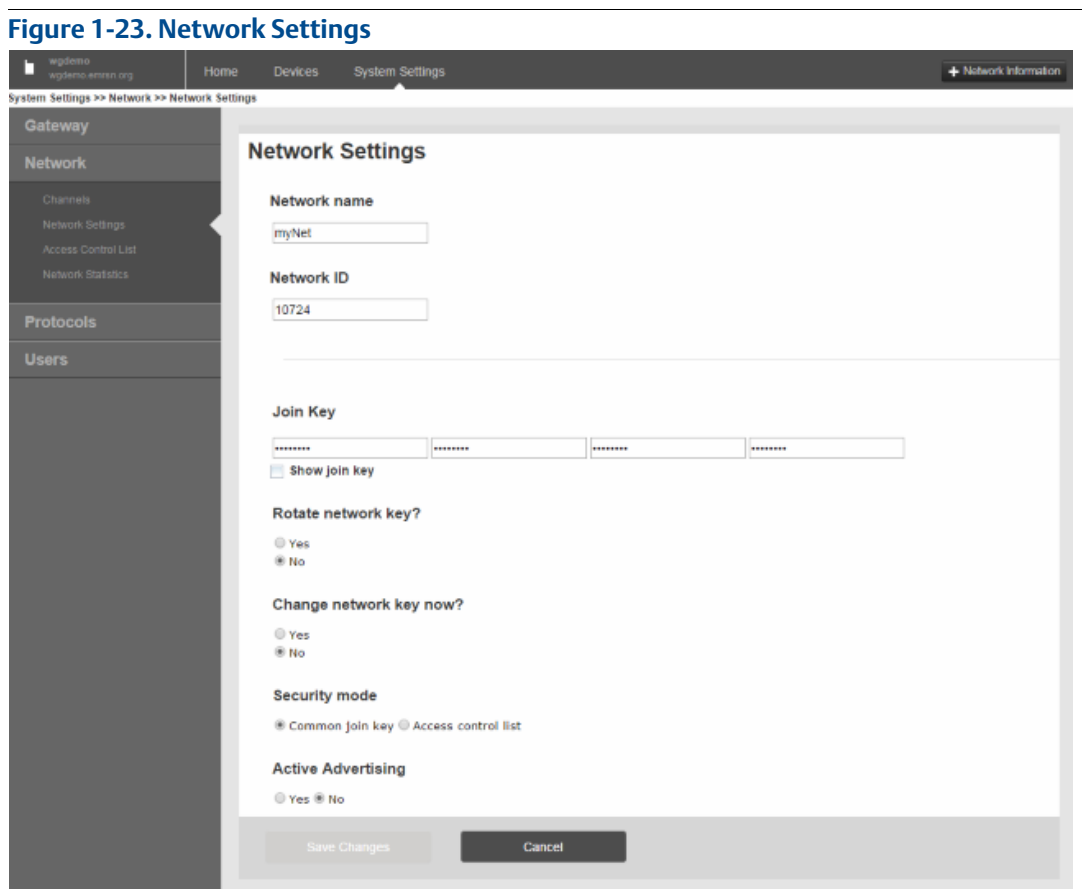

#### **Table 1-23. Network Settings**

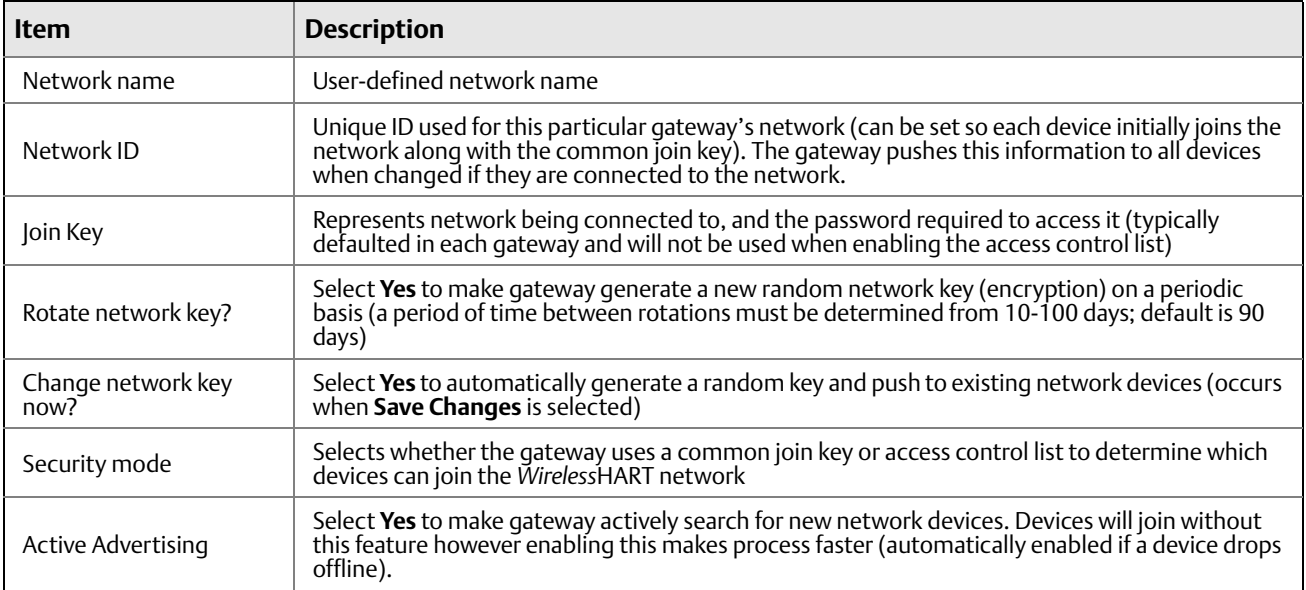

## 1.8.3 System Settings > Network > Access Control List

#### **Figure 1-24. Access Control List**

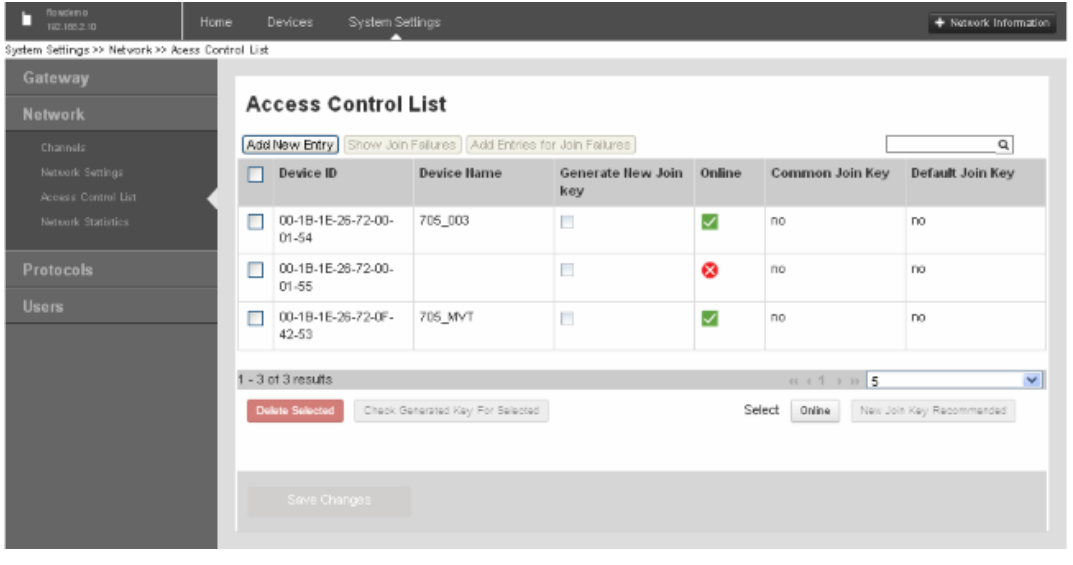

#### **Table 1-24. Access Control List**

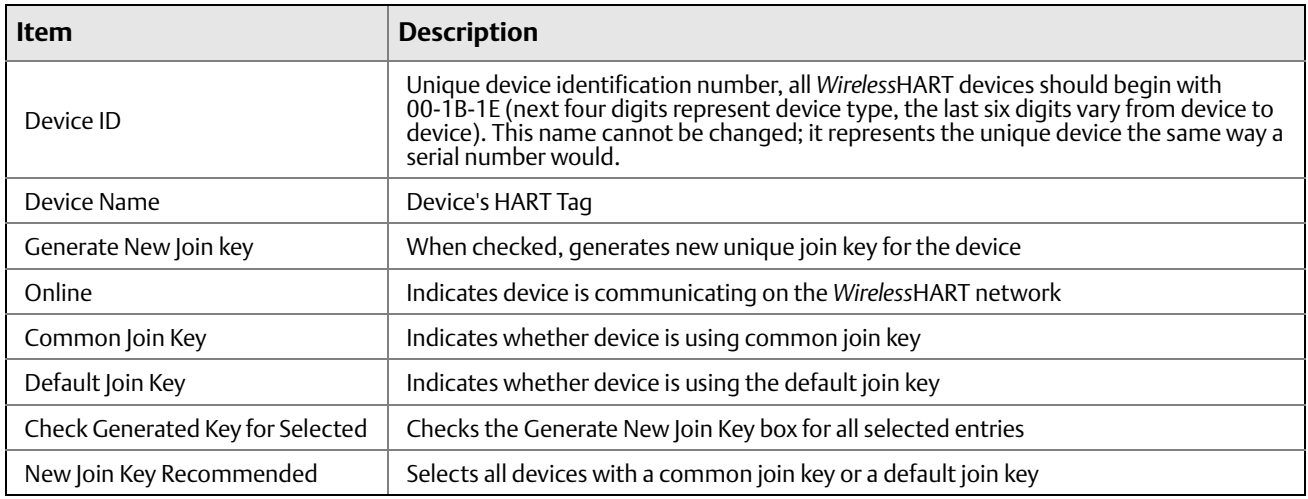

## 1.8.4 System Settings > Network > Network Statistics

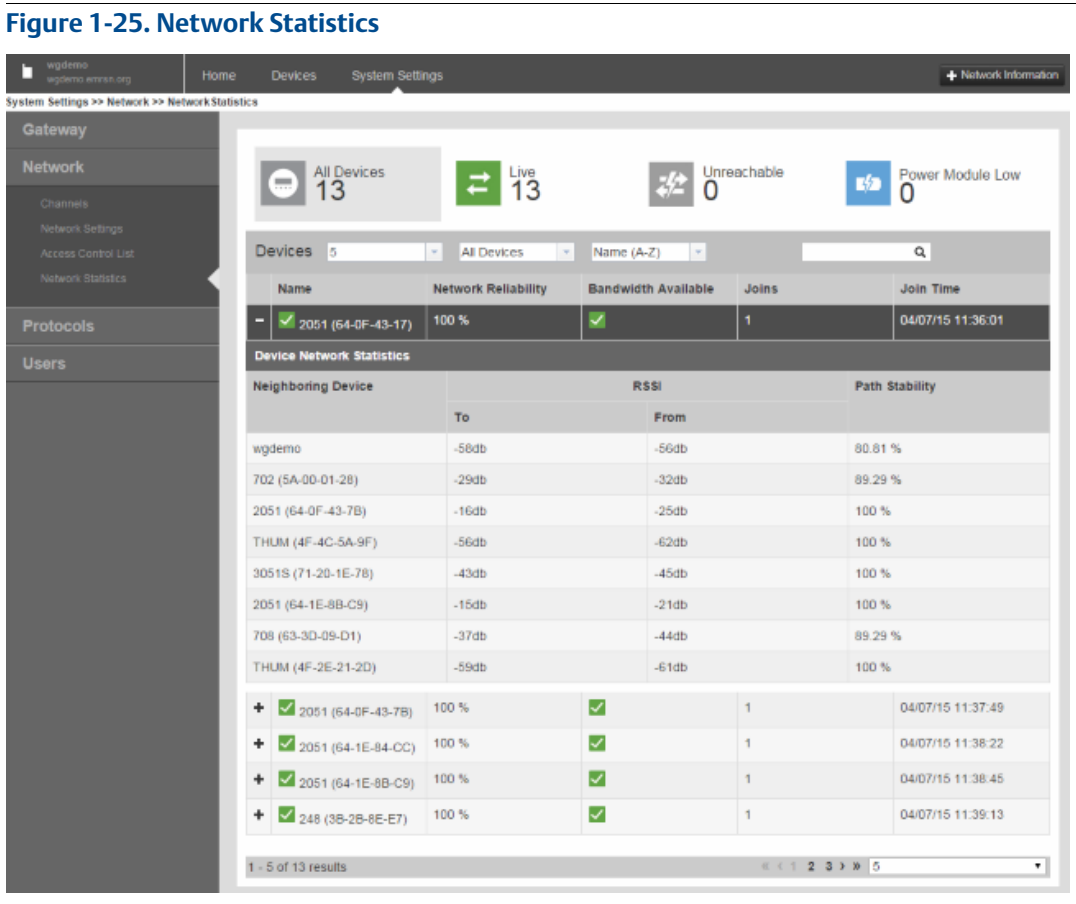

#### **Table 1-25. Network Statistics**

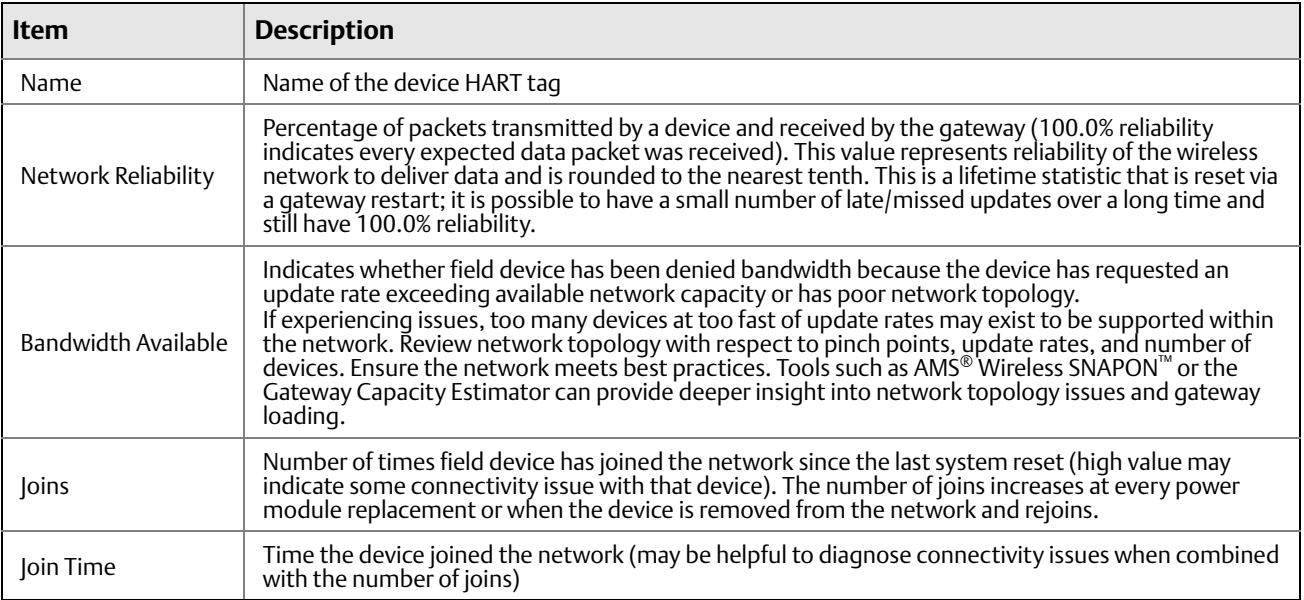

#### **Table 1-25. Network Statistics**

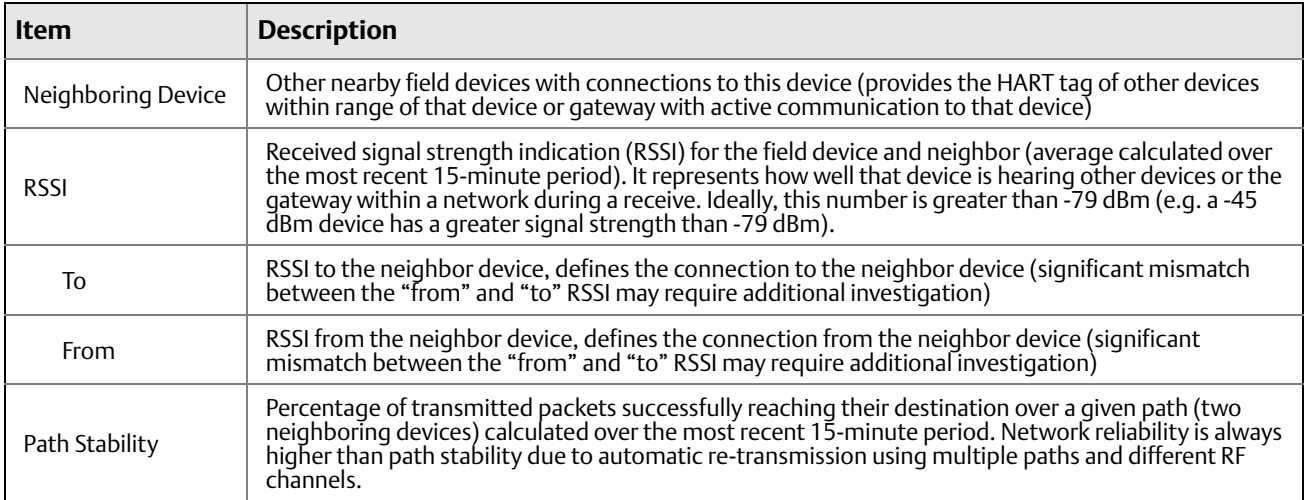

# <span id="page-29-0"></span>**1.9 System Settings > Protocols pages**

### 1.9.1 System Settings > Protocols > Protocols and Ports

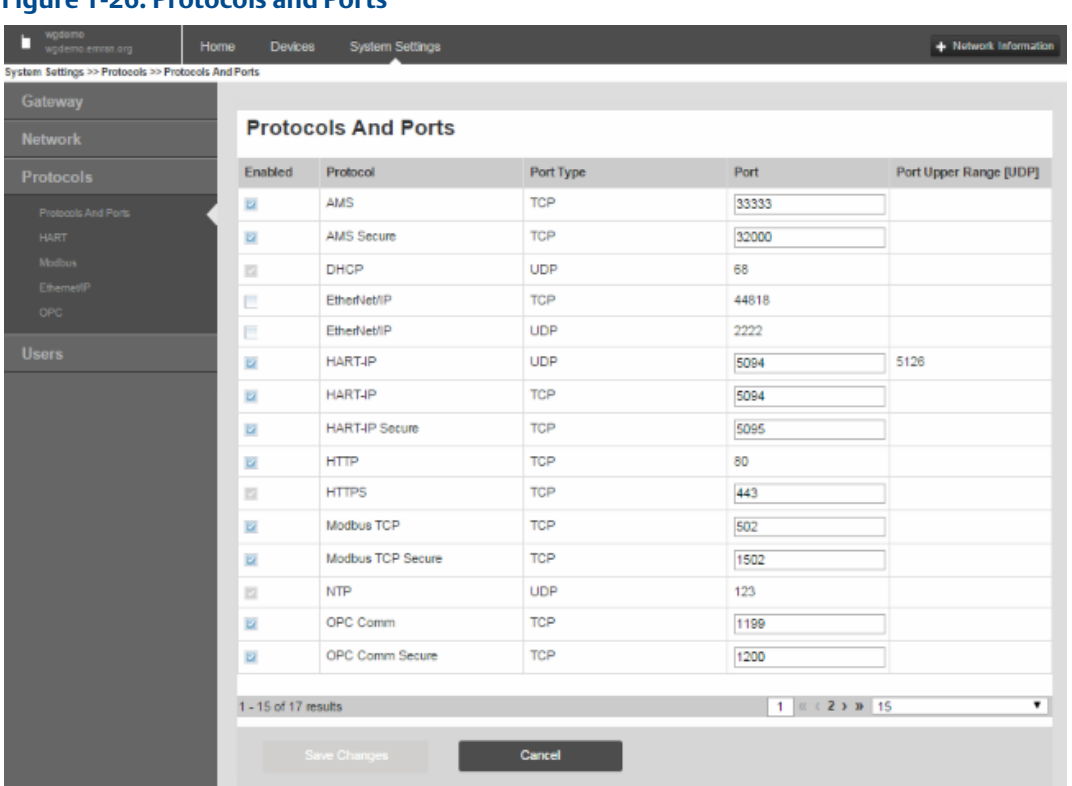

#### **Figure 1-26. Protocols and Ports**

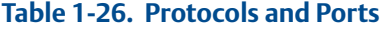

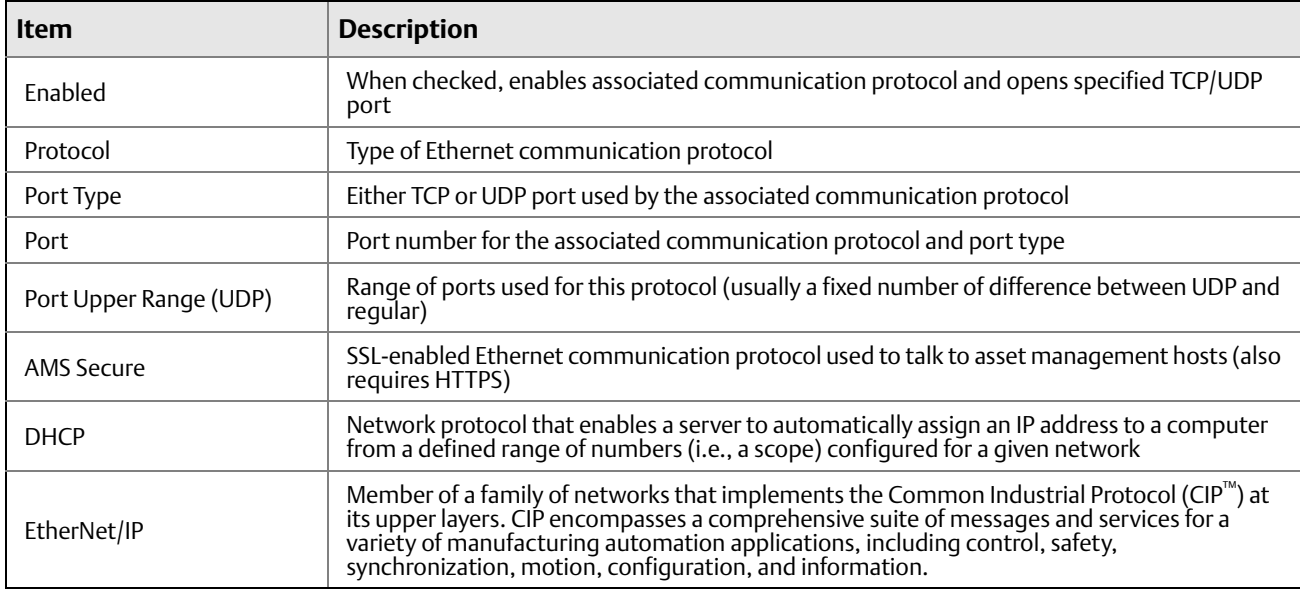

#### **Table 1-26. Protocols and Ports**

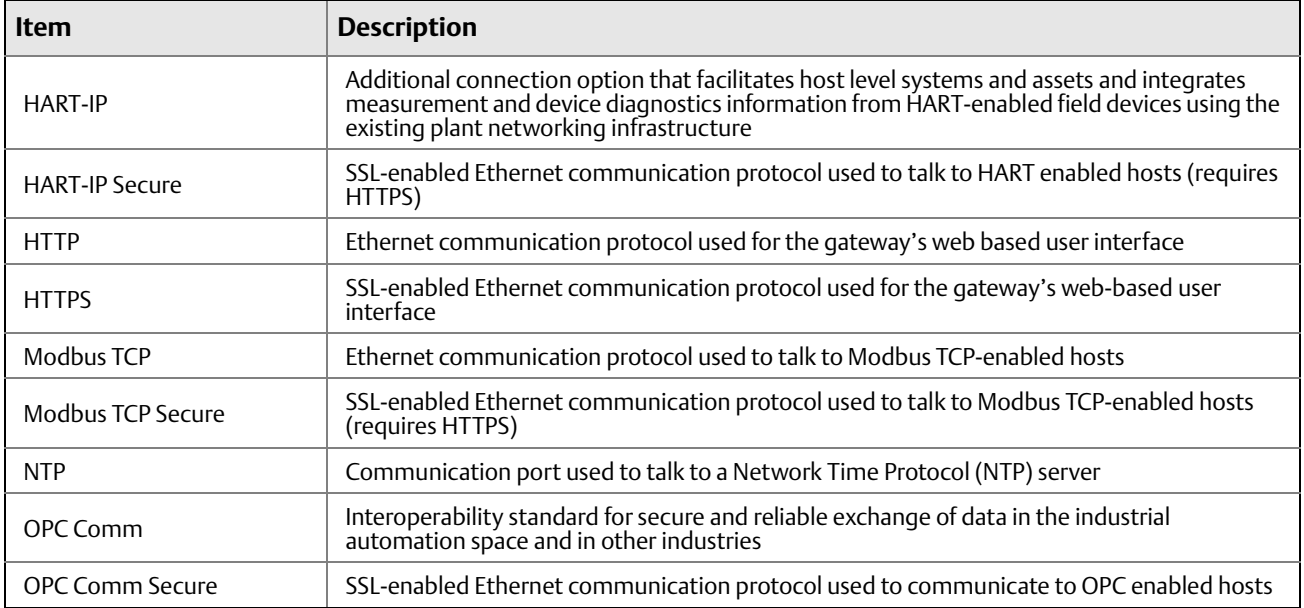

### 1.9.2 System Settings > Protocols > HART

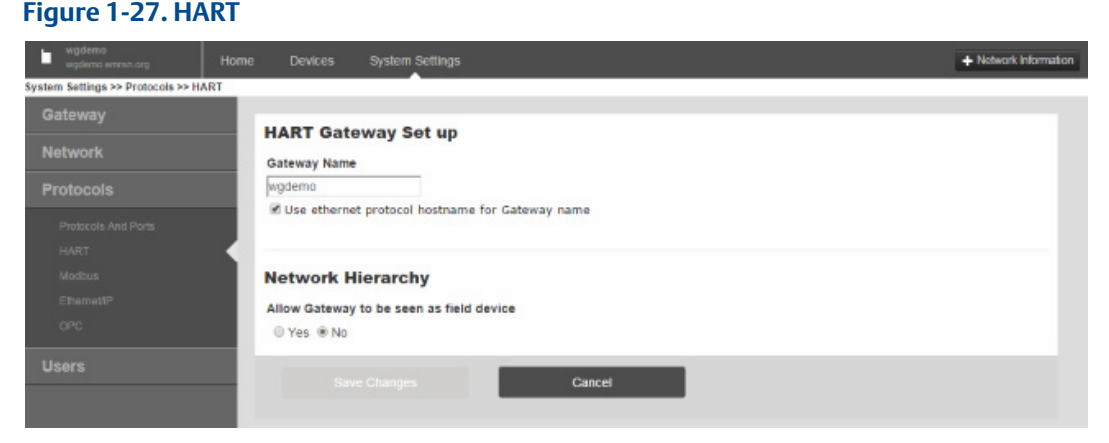

#### **Table 1-27. HART**

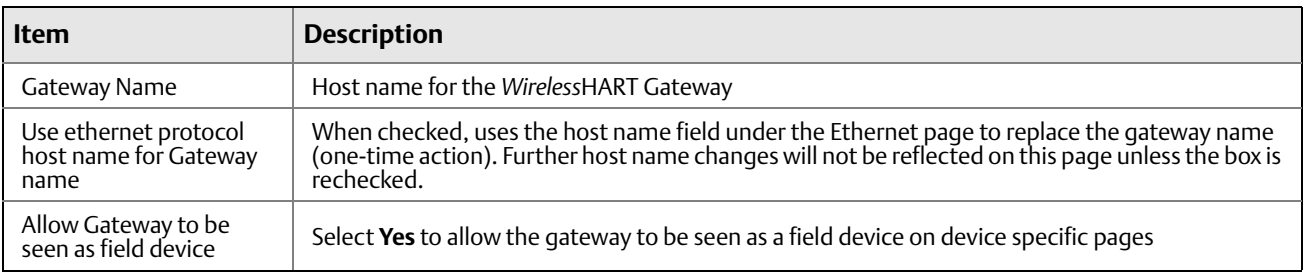

#### **Figure 1-28. HART Statistics**

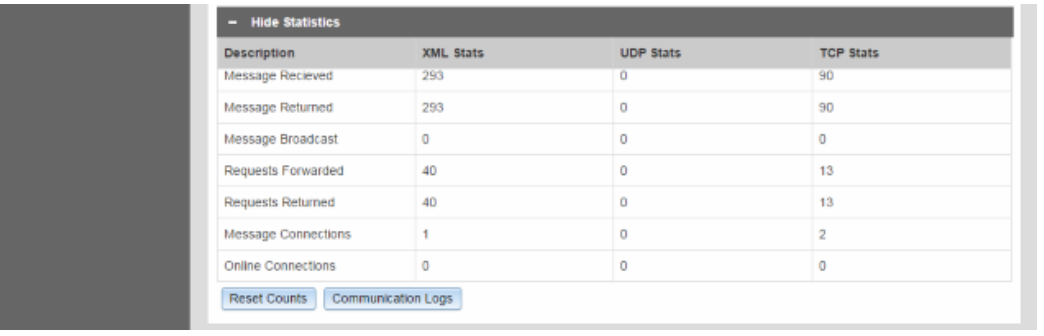

#### **Table 1-28. HART Statistics**

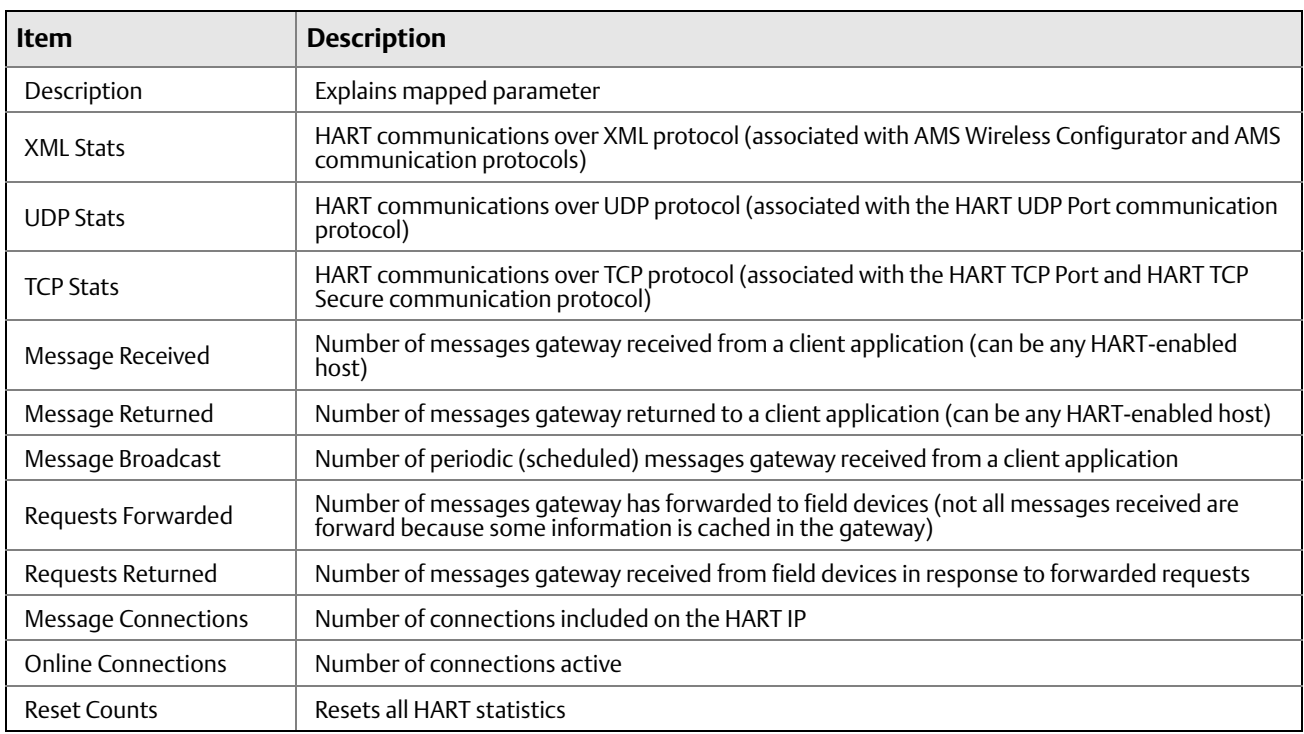

### 1.9.3 System Settings > Protocols > Modbus page

### **1.9.3.1 System Settings > Protocols > Modbus > Mappings**

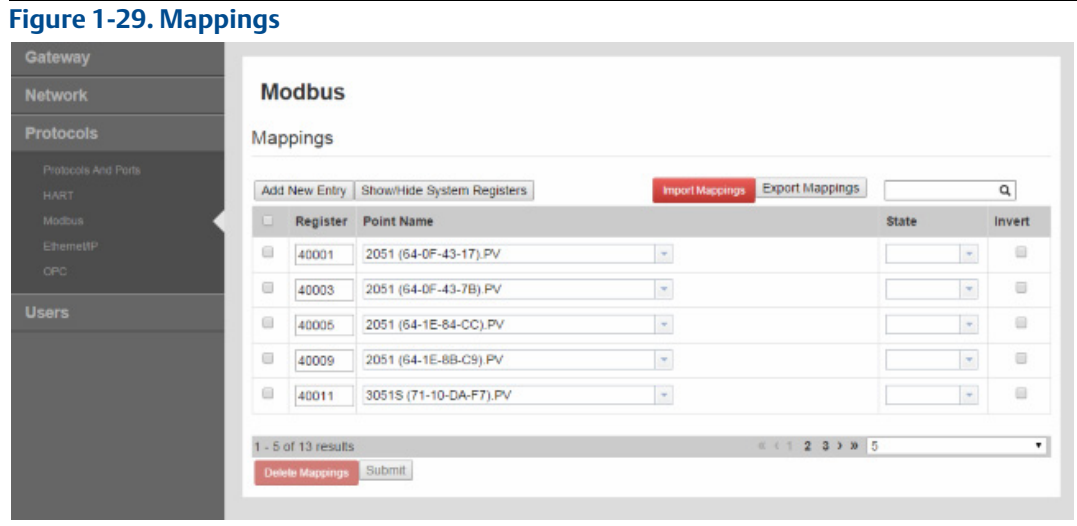

#### **Table 1-29. Mappings**

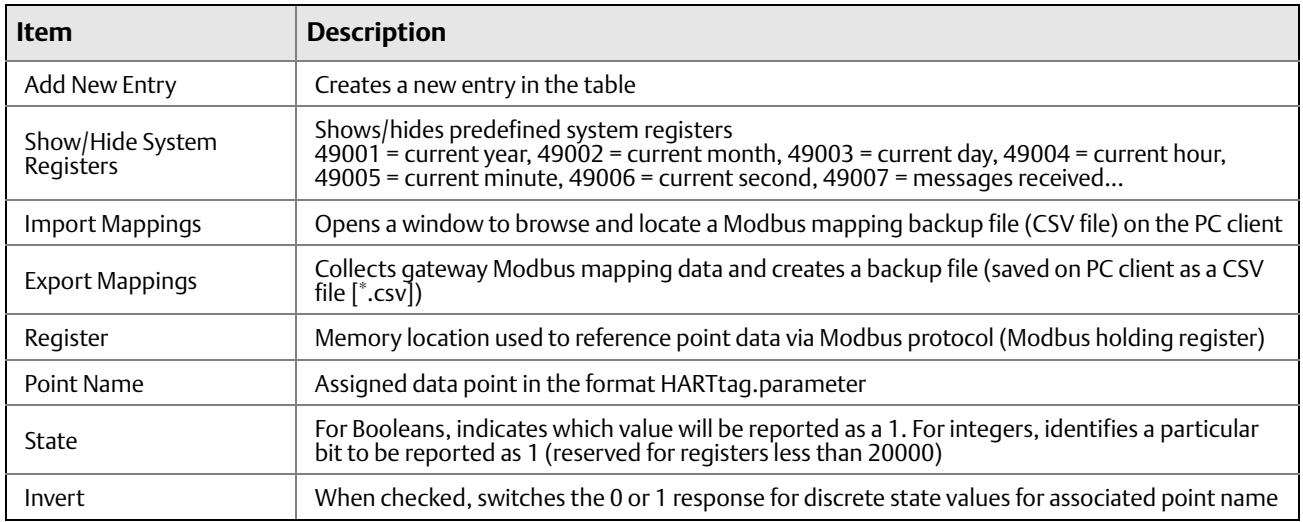

### **1.9.3.2 System Settings > Protocols > Modbus > Communication Settings**

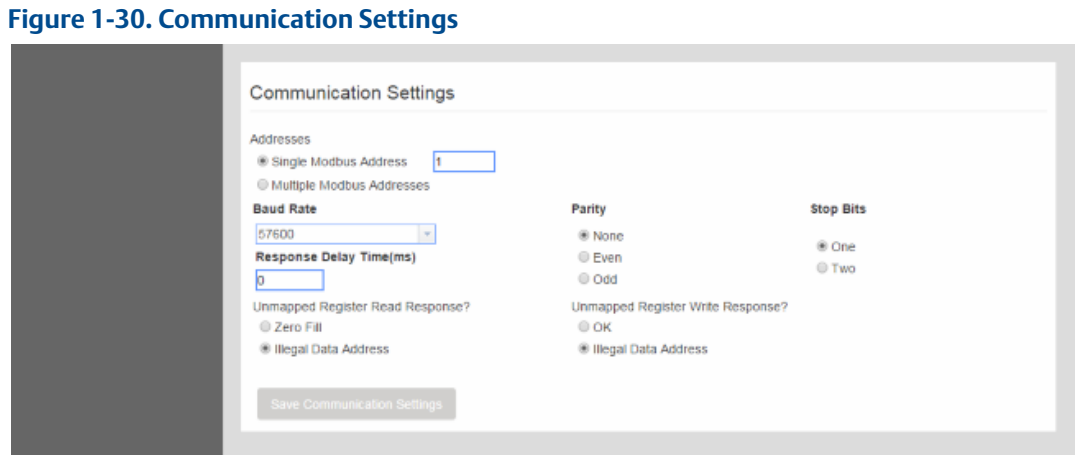

#### **Table 1-30. Communication Settings**

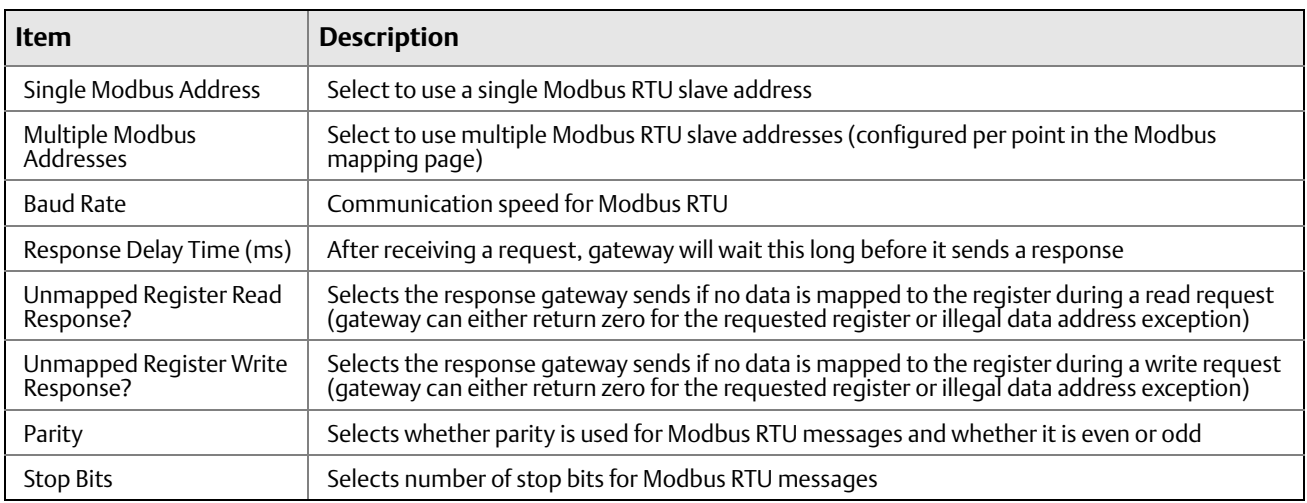

### **1.9.3.3 System Settings > Protocols > Modbus > Format Settings**

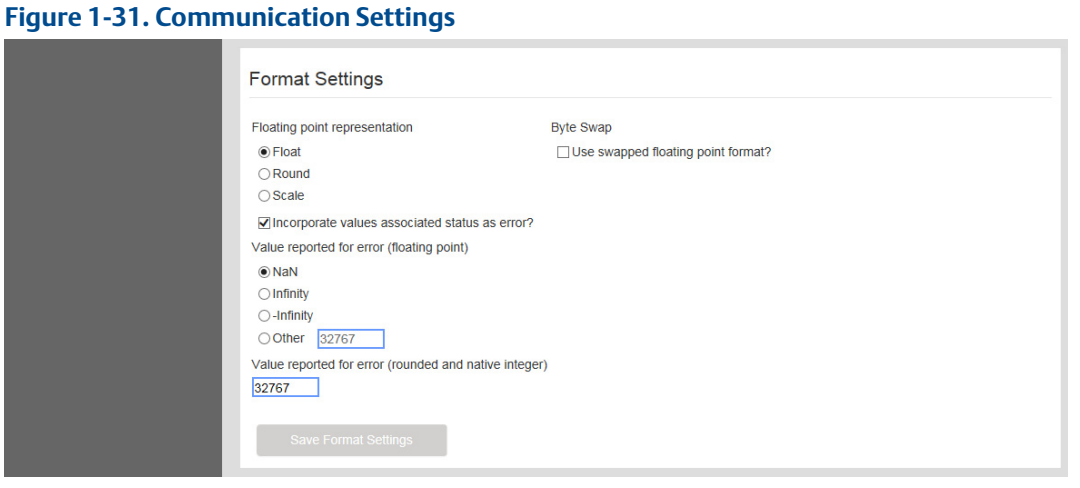

#### **Table 1-31. Communication Settings**

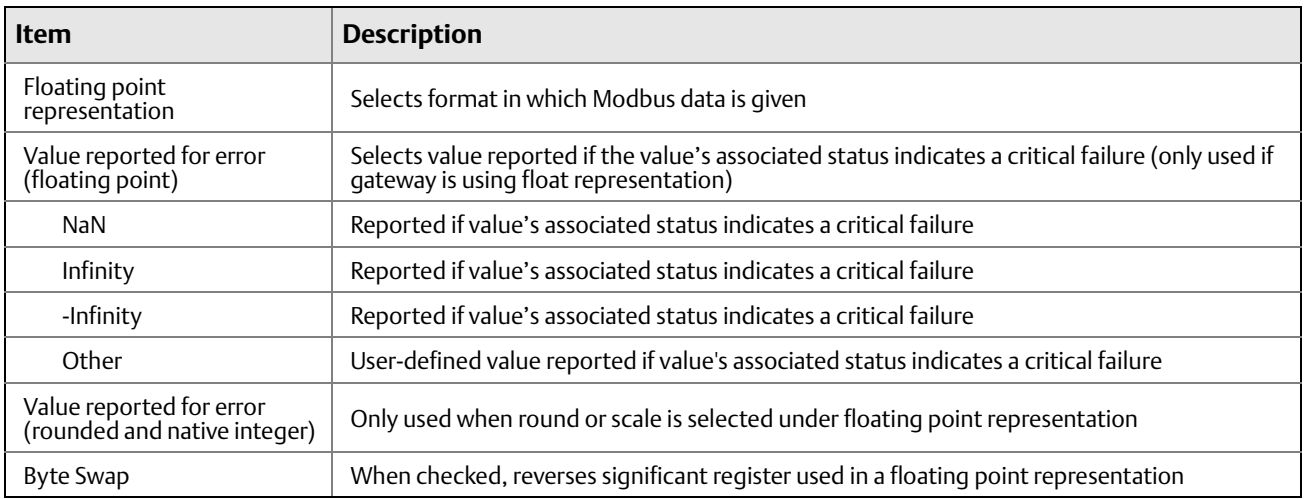

### **1.9.3.4 System Settings > Protocols > Modbus > Modbus Statistics**

#### **Figure 1-32. Modbus Statistics**

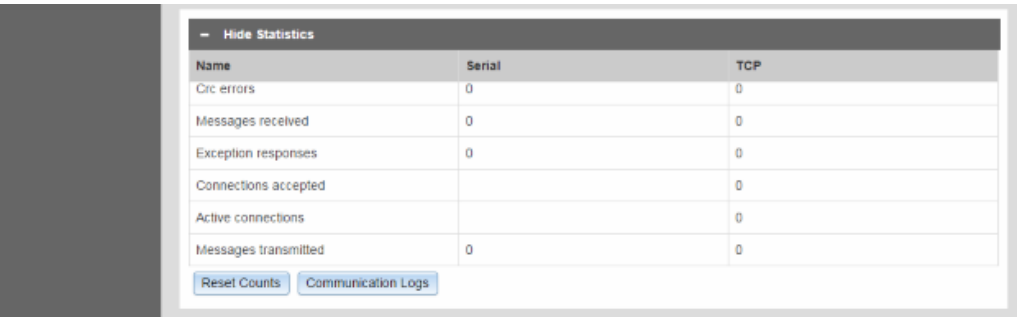

#### **Table 1-32. Modbus Statistics**

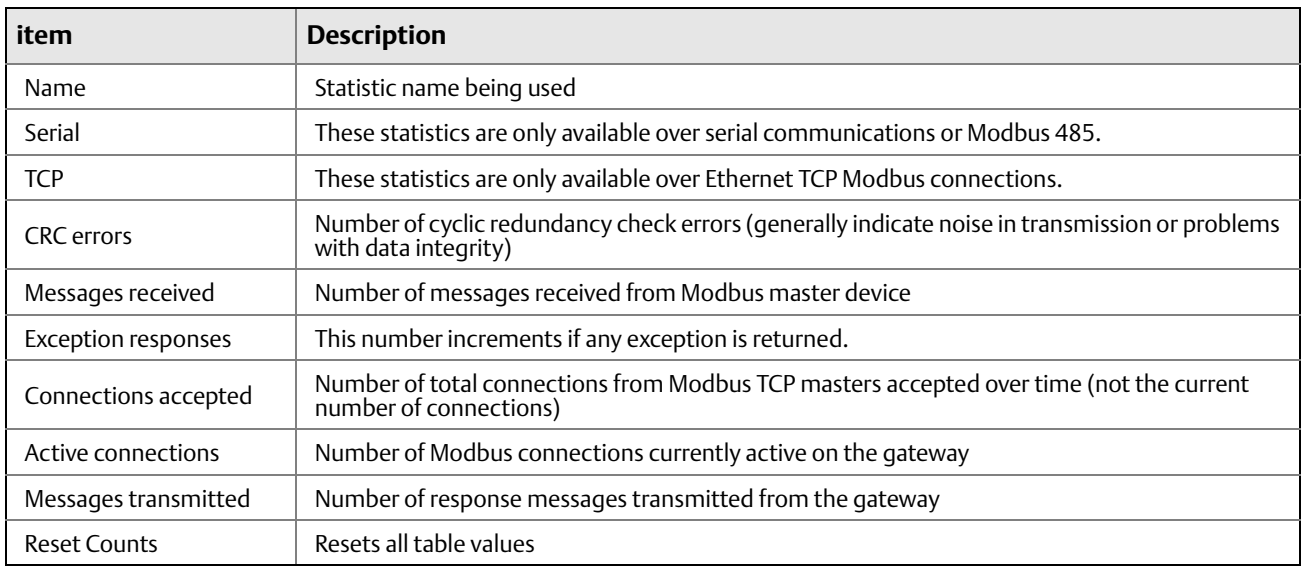

### 1.9.4 System Settings > Protocols > EtherNet/IP page

### **1.9.4.1 System Settings > Protocols > EtherNet/IP > Member Map**

#### **Figure 1-33. EtherNet/IP Member Map**

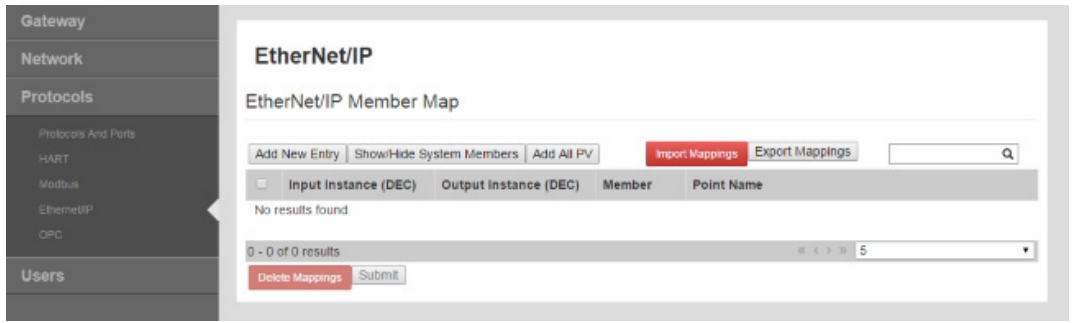

#### **Table 1-33. EtherNet/IP Member Map**

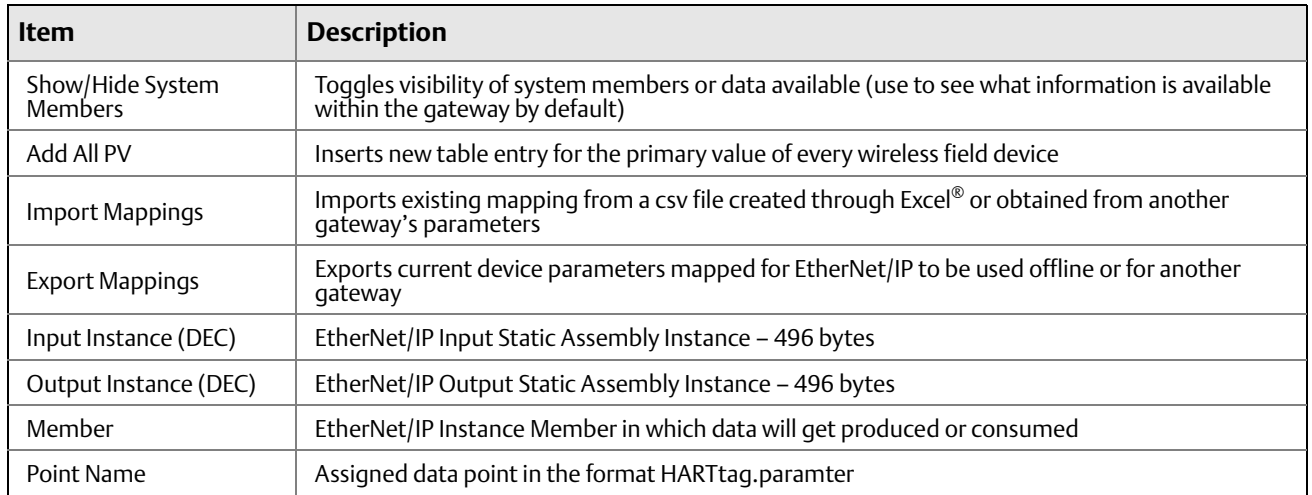

### **1.9.4.2 System Settings > Protocols > EtherNet/IP > Communication**

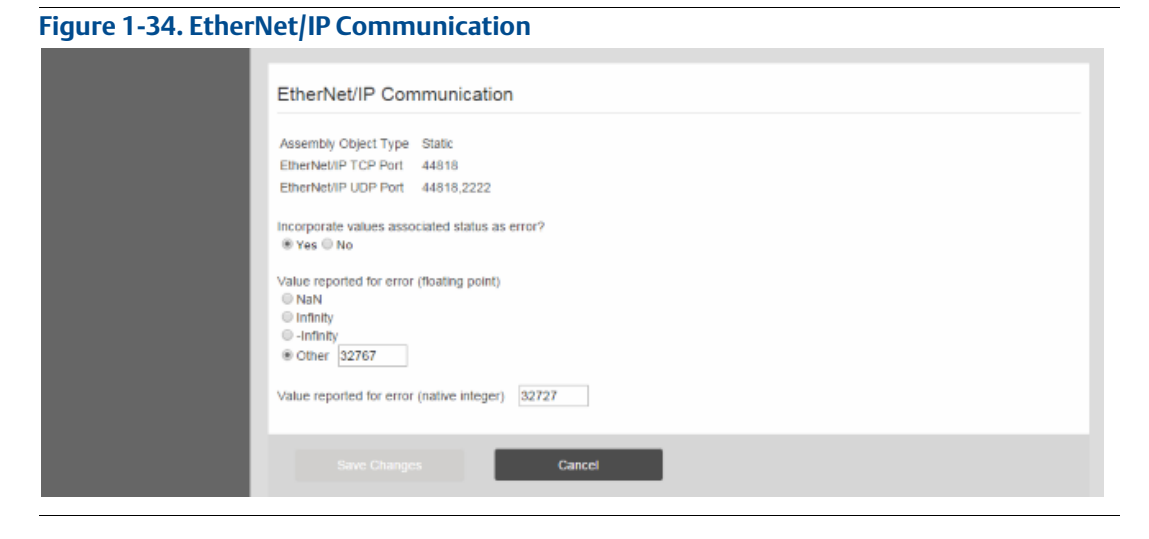

#### **Table 1-34. EtherNet/IP Communication**

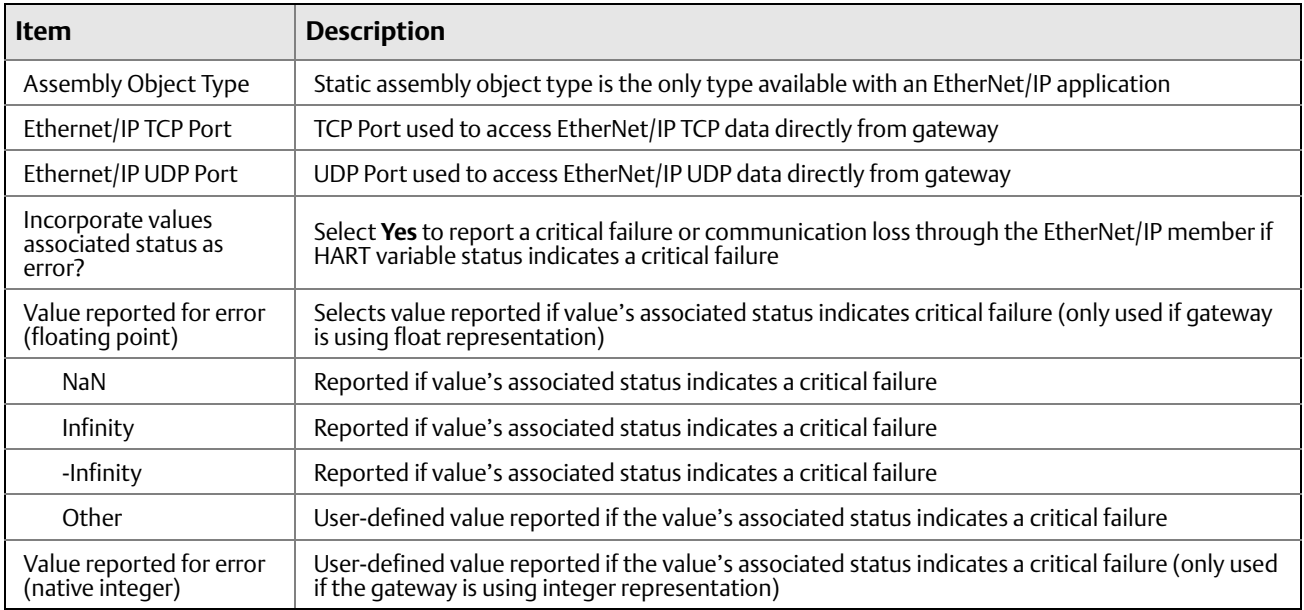

### **1.9.4.3 System Settings > Protocols > EtherNet/IP > Statistics**

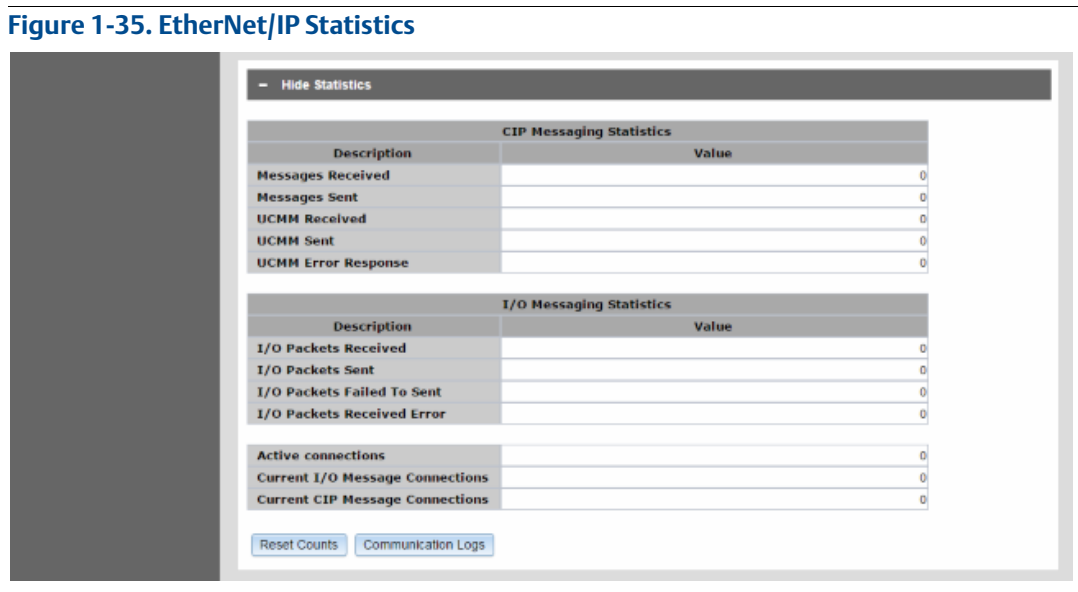

#### **Table 1-35. EtherNet/IP Statistics**

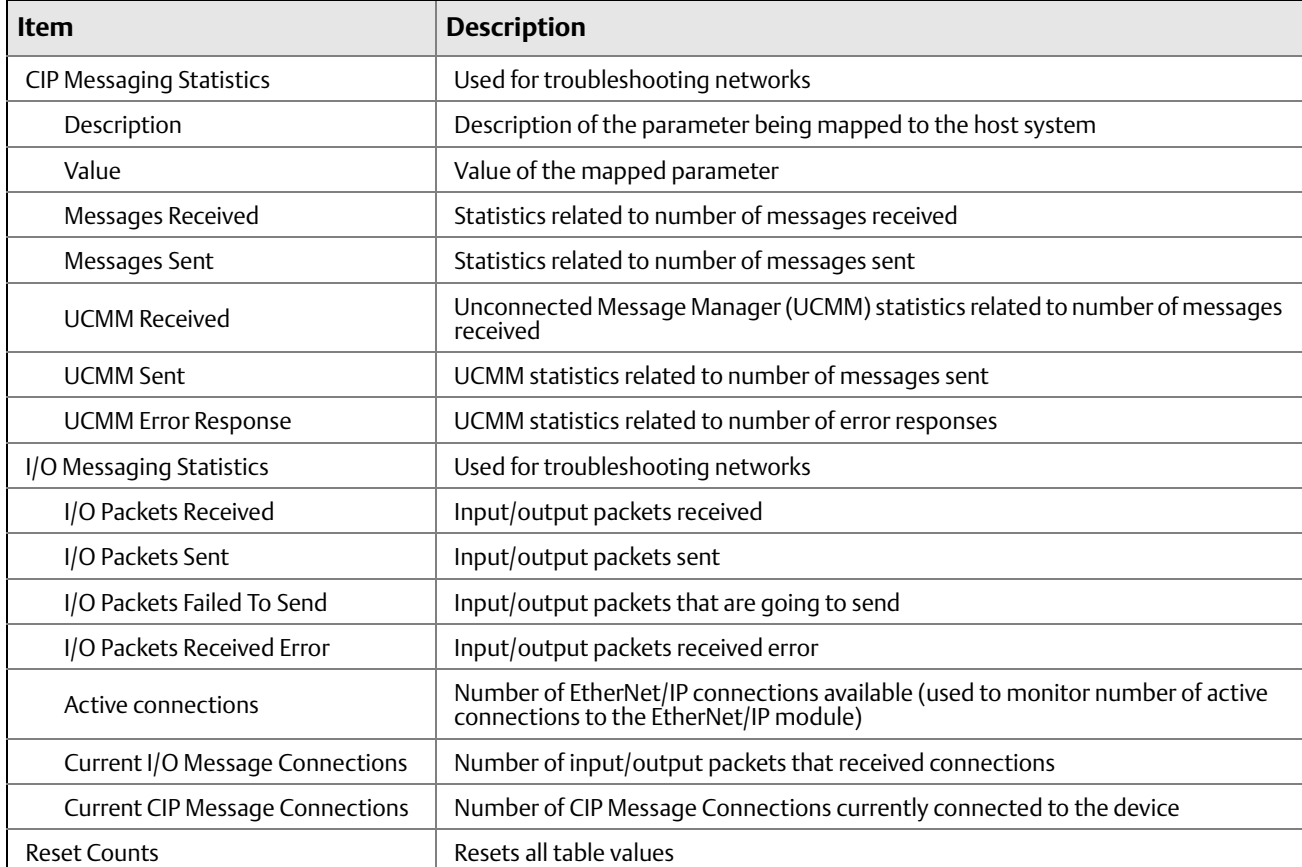

# 1.9.5 System Settings > Protocols > OPC

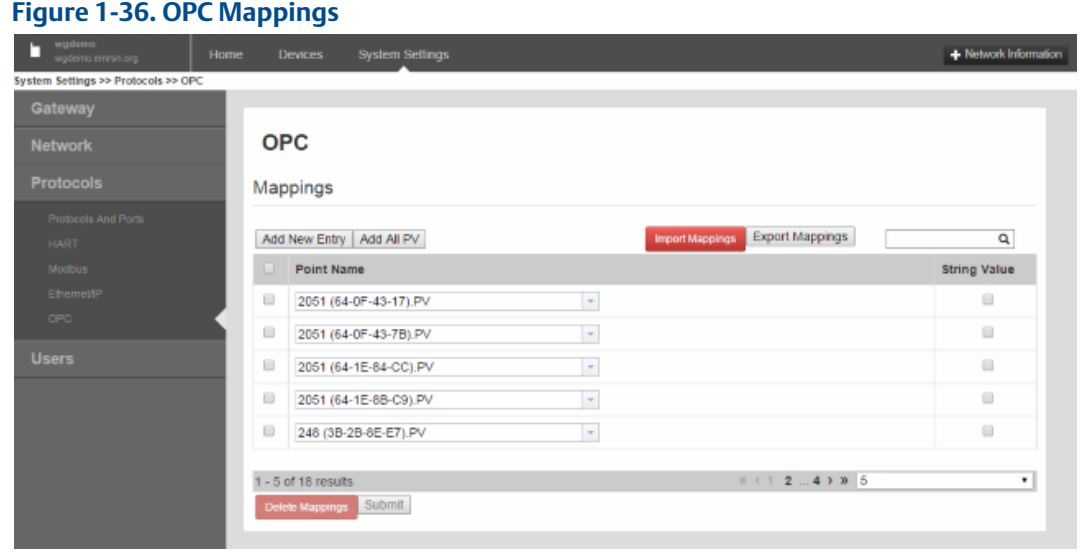

#### **Table 1-36. OPC Mappings**

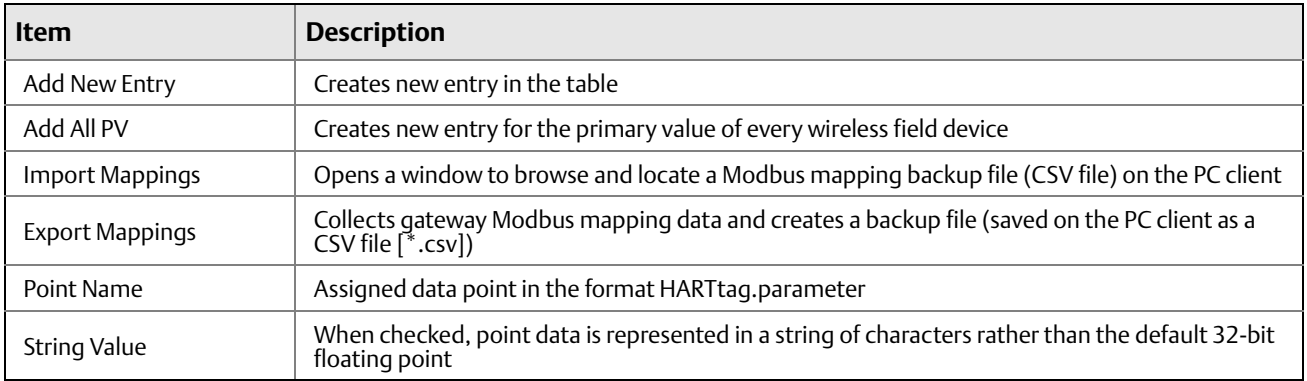

# <span id="page-40-0"></span>**1.10 System Settings > Users pages**

### 1.10.1 System Settings > Users > User Accounts

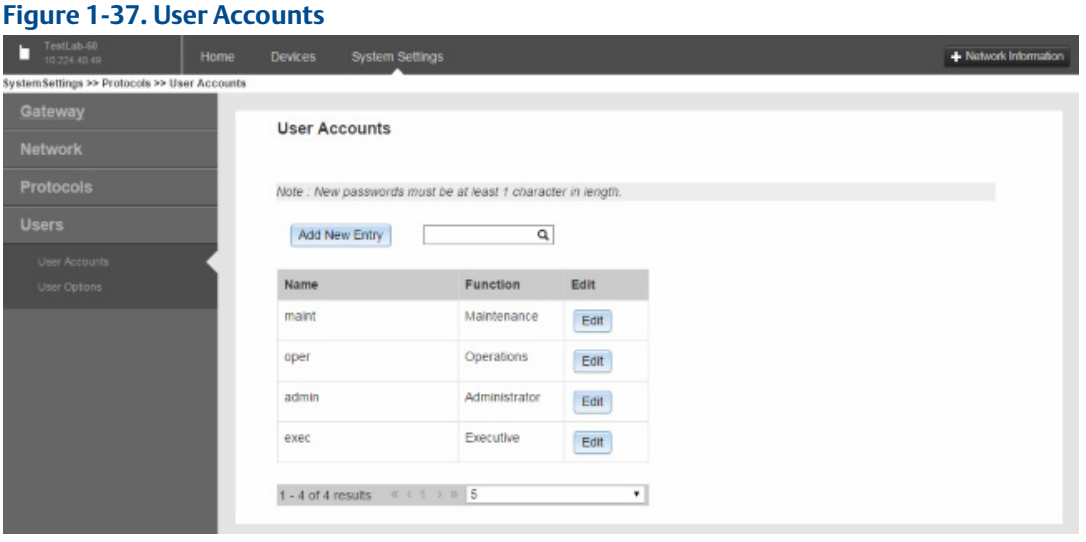

#### **Table 1-37. User Accounts**

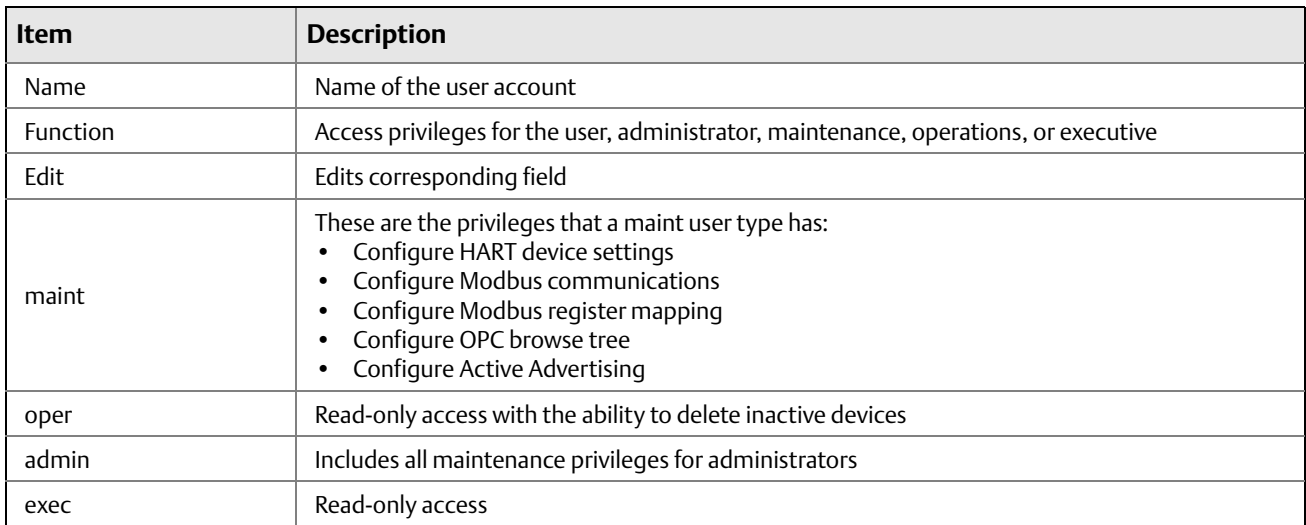

### 1.10.2 System Settings > Users > Users Options

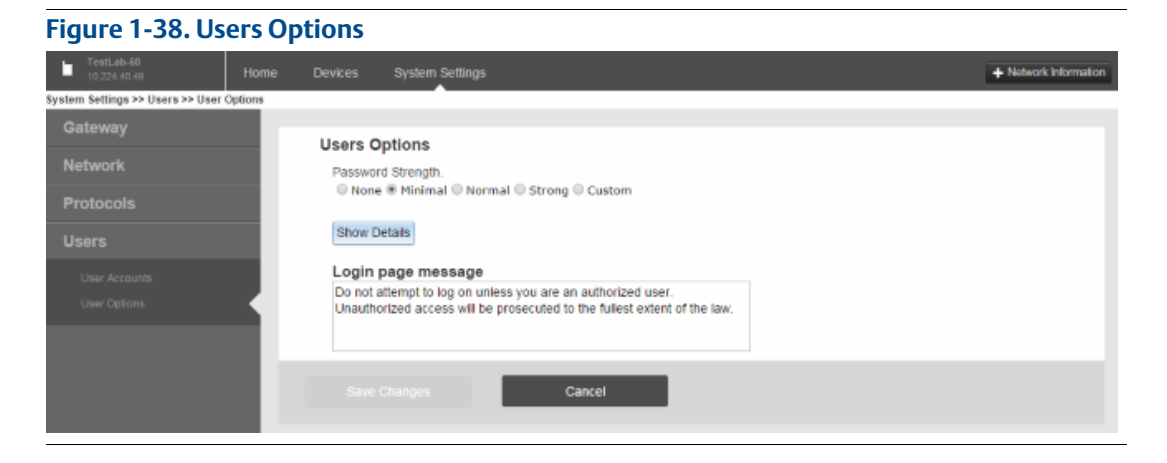

#### **Table 1-38. Users Options**

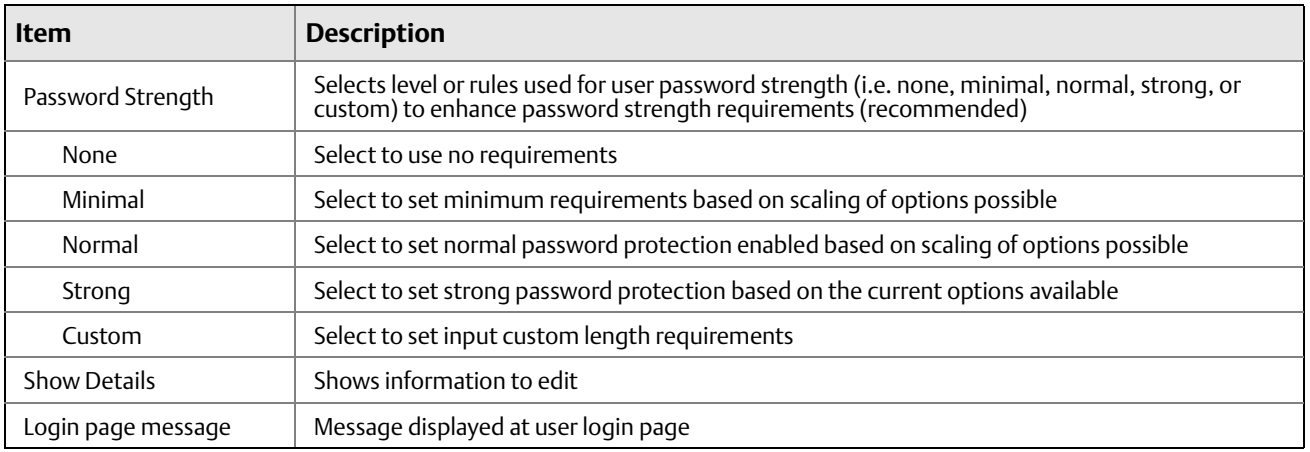

# <span id="page-42-0"></span>**1.11 Redundancy option**

### 1.11.1 System Settings > Gateway

#### **Figure 1-39. Gateway**

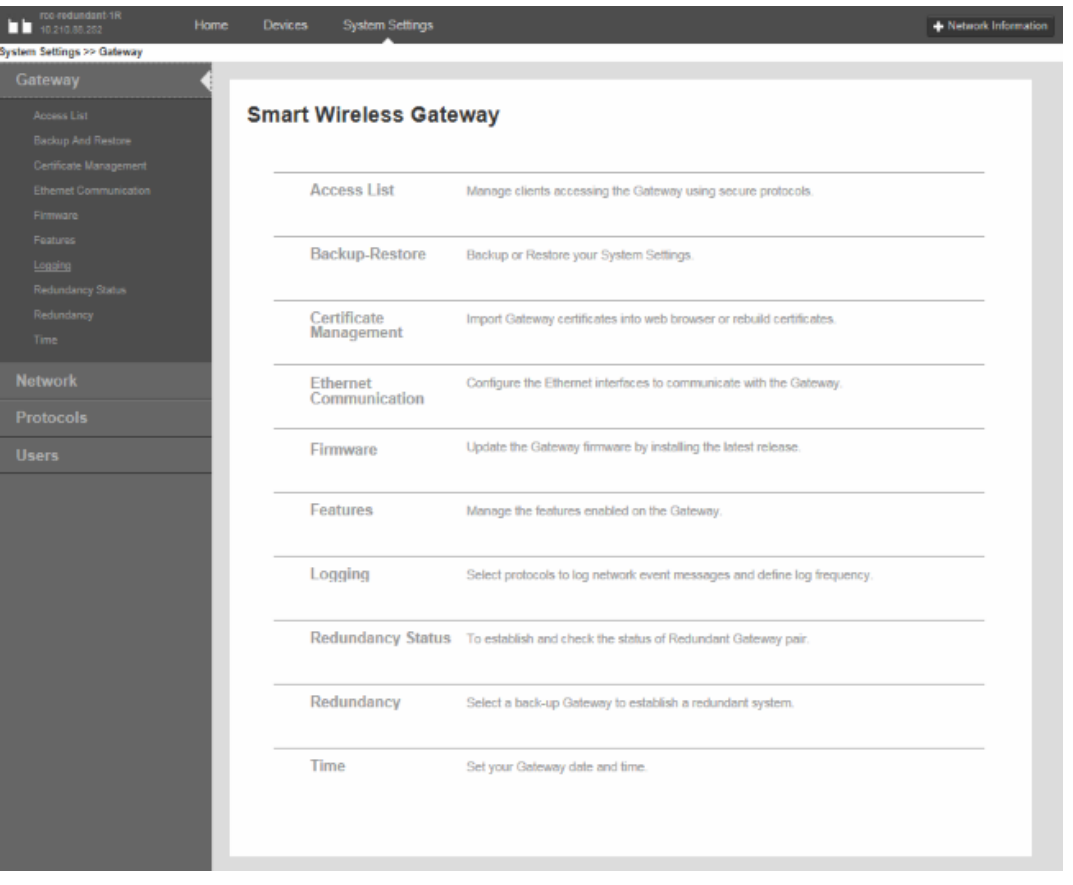

#### **Table 1-39. Gateway**

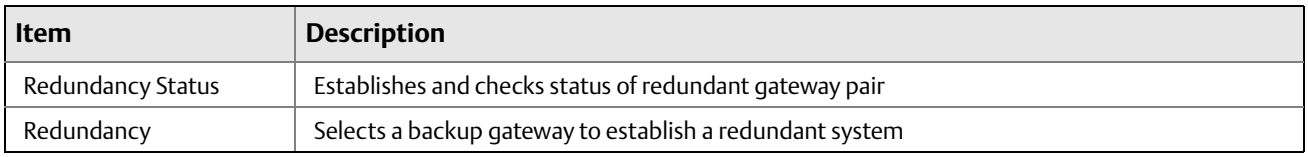

### **1.11.1.1 System Settings > Gateway > Redundancy Status**

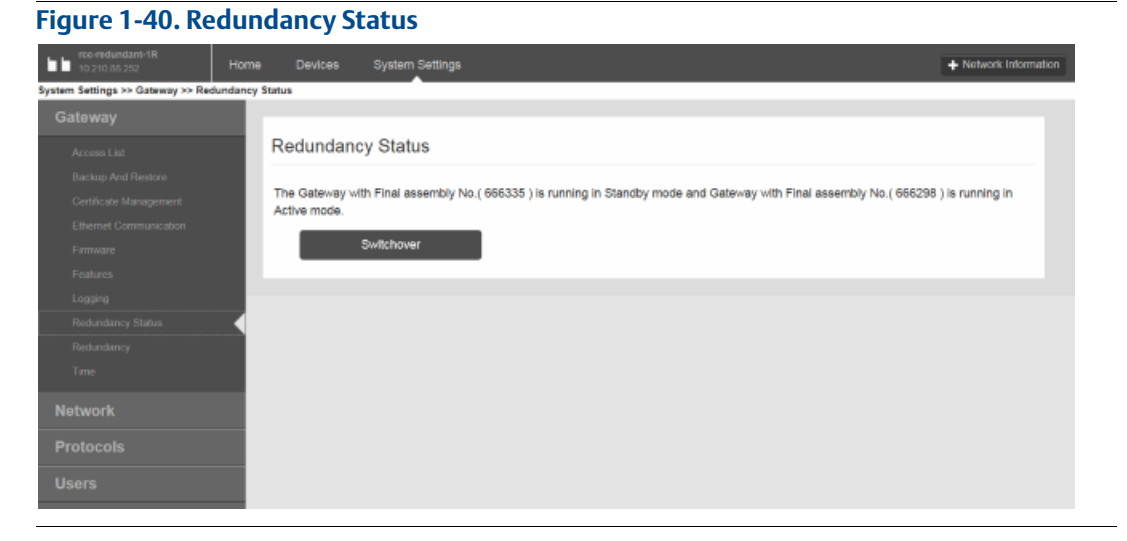

#### **Table 1-40. Redundancy Status**

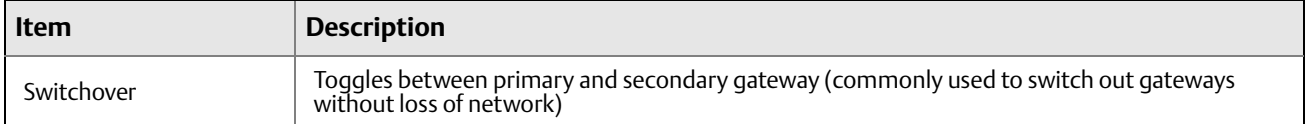

### **1.11.1.2 System Settings > Gateway > Redundancy**

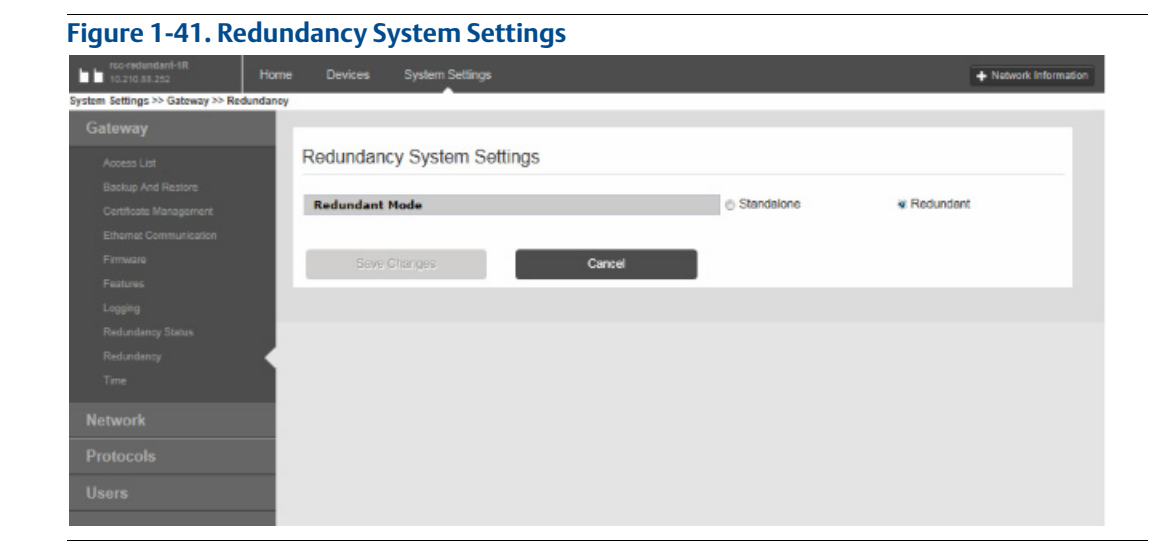

#### **Table 1-41. Redundancy System Settings**

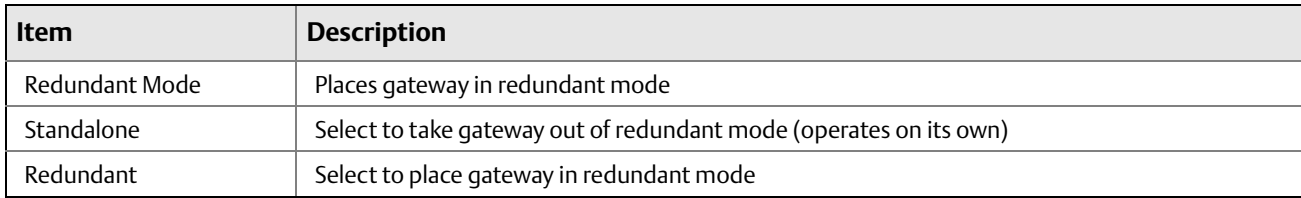

*Smart Wireless Gateway Terminology Guide for Firmware Rev 4.5*

#### **Global Headquarters**

#### **Emerson Process Management**

6021 Innovation Blvd.

Shakopee, MN 55379, USA

<sup>1</sup> +1 800 999 9307 or +1 952 906 8888

<sup>4</sup>+1 952 949 7001

RFQ.RMD-RCC@EmersonProcess.com

#### **North America Regional Office**

#### **Emerson Process Management**

8200 Market Blvd. Chanhassen, MN 55317, USA <sup>1</sup> +1 800 999 9307 or +1 952 906 8888 **a** +1 952 949 7001 **RMT-NA.RCCRFQ@Emerson.com** 

#### **Latin America Regional Office**

#### **Emerson Process Management**

1300 Concord Terrace, Suite 400 Sunrise, Florida, 33323, USA

 $\bigcap$  +1 954 846 5030

- $\bigoplus$  +1 954 846 5121
- RFQ.RMD-RCC@EmersonProcess.com

#### **Europe Regional Office**

#### **Emerson Process Management Europe GmbH** Neuhofstrasse 19a P.O. Box 1046

CH 6340 Baar Switzerland  $\bigoplus$  +41 (0) 41 768 6111  $\bigoplus$  +41 (0) 41 768 6300

RFQ.RMD-RCC@EmersonProcess.com

#### **Asia Pacific Regional Office**

**Emerson Process Management Asia Pacific Pte Ltd** 1 Pandan Crescent Singapore 128461  $\bigoplus$  +65 6777 8211  $\bigoplus$  +65 6777 0947 **C** Enquiries@AP.EmersonProcess.com

#### **Middle East and Africa Regional Office**

#### **Emerson Process Management**

Emerson FZE P.O. Box 17033, Jebel Ali Free Zone - South 2 Dubai, United Arab Emirates  $\bigoplus$  +971 4 8118100  $\bigoplus$  +971 4 8865465

RFQ.RMTMEA@Emerson.com

Standard Terms and Conditions of Sale can be found at: www.rosemount.com\terms\_of\_sale.<br>The Emerson logo is a trademark and service mark of Emerson Electric Co.<br>Rosemount and Rosemount logotype are registered trademarks of Rosemount Inc.<br>AMS is a registered trademark of Emerso SNAPON is a trademark of Emerson Electrical Co. HART and *Wireless*HART are registered trademarks of the FieldComm Group. Modbus is a registered trademark of Modicon, Inc. EtherNet/IP is a trademark of ControlNet International under license by ODVA. Excel is a registered trademark of Microsoft Corporation in the United States and other countries. All other marks are the property of their respective owners. © 2015 Rosemount Inc. All rights reserved.

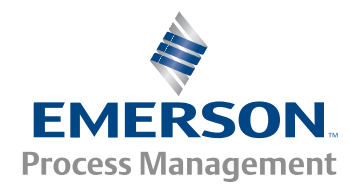